## ДЕРЖАВНИЙ УНІВЕРСИТЕТ **ІНФОРМАЦІЙНО-КОМУНІКАЦІЙНИХ ТЕХНОЛОГІЙ НАВЧАЛЬНО-НАУКОВИЙ ІНСТИТУТ ІНФОРМАЦІЙНИХ ТЕХНОЛОГІЙ КАФЕДРА ІНЖЕНЕРІЇ ПРОГРАМНОГО ЗАБЕЗПЕЧЕННЯ АВТОМАТИЗОВАНИХ СИСТЕМ**

## **КВАЛІФІКАЦІЙНА РОБОТА** на тему: «Розробка розумної інтернет-теплиці з використанням мікроконтролера Arduino»

на здобуття освітнього ступеня магістра зі спеціальності 126 Інформаційні системи та технології  *(код, найменування спеціальності)* освітньо-професійної програми Інформаційні системи та технології  *(назва)*

*Кваліфікаційна робота містить результати власних досліджень. Використання ідей, результатів і текстів інших авторів мають посилання на відповідне джерело*

\_\_\_\_\_\_\_\_\_\_\_\_\_\_\_ Дмитро Струтинський *(підпис) Ім'я, ПРІЗВИЩЕ здобувача*

Виконав: здобувач вищої освіти група ІСДМ-61

Дмитро Струтинський

*науковий ступінь, вчене звання*

Керівник: Аліна Тушич д.ф., доцент

Рецензент: *науковий ступінь, вчене звання*

\_\_\_\_\_\_\_\_\_\_\_\_\_\_\_\_\_\_\_\_\_\_\_\_\_\_\_\_\_ Ім'я, ПРІЗВИЩЕ

**Київ 2023**

### ДЕРЖАВНИЙ УНІВЕРСИТЕТ **ІНФОРМАЦІЙНО-КОМУНІКАЦІЙНИХ ТЕХНОЛОГІЙ**

### **Навчально-науковий інститут інформаційних технологій**

Кафедра Інженерії програмного забезпечення автоматизованих систем

Ступінь вищої освіти Магістр

Спеціальність Інформаційні системи та технології

Освітньо-професійна програма Інформаційні системи та технології

**ЗАТВЕРДЖУЮ**  Завідувач кафедрою ІПЗАС

\_\_\_\_\_\_\_\_\_\_\_\_\_\_\_ Каміла СТОРЧАК « $\qquad \qquad$   $\qquad$   $\qquad$ 

## **ЗАВДАННЯ НА КВАЛІФІКАЦІЙНУ РОБОТУ**

Струтинському Дмитру Михайловичу *(прізвище, ім'я, по батькові здобувача)*

1. Тема кваліфікаційної роботи: Розробка розумної інтернет-теплиці з використанням мікроконтролера Arduino

керівник кваліфікаційної роботи Аліна Тушич д.ф., доцент,  *(Ім'я, ПРІЗВИЩЕ науковий ступінь, вчене звання)* затверджені наказом Державного університету інформаційнокомунікаційних технологій від «19» 10.2023р. №145

2. Строк подання кваліфікаційної роботи «29» грудня 2023р.

3. Вихідні дані до кваліфікаційної роботи: науково-технічна література, параметри мікроконтролерів, вимоги інтернет-теплиць.

4. Зміст розрахунково-пояснювальної записки (перелік питань, які потрібно розробити)

Дослідження принципів побудови розумних інтернет теплиць Розробка і реалізація інтернет-теплиці, з використання мікроконтролера Arduino

Розробка інтернет-теплиці

- *1.* Перелік графічного матеріалу: *презентація*
- 2. Історія та розвиток автоматизованих теплиць
- 3. Характеристики інтернет теплиць
- 4. Аналіз мікроконтролерів
- 5. Розробка інтернет теплиці
- 6. Дата видачі завдання «19» жовтня 2023 р.

## **КАЛЕНДАРНИЙ ПЛАН**

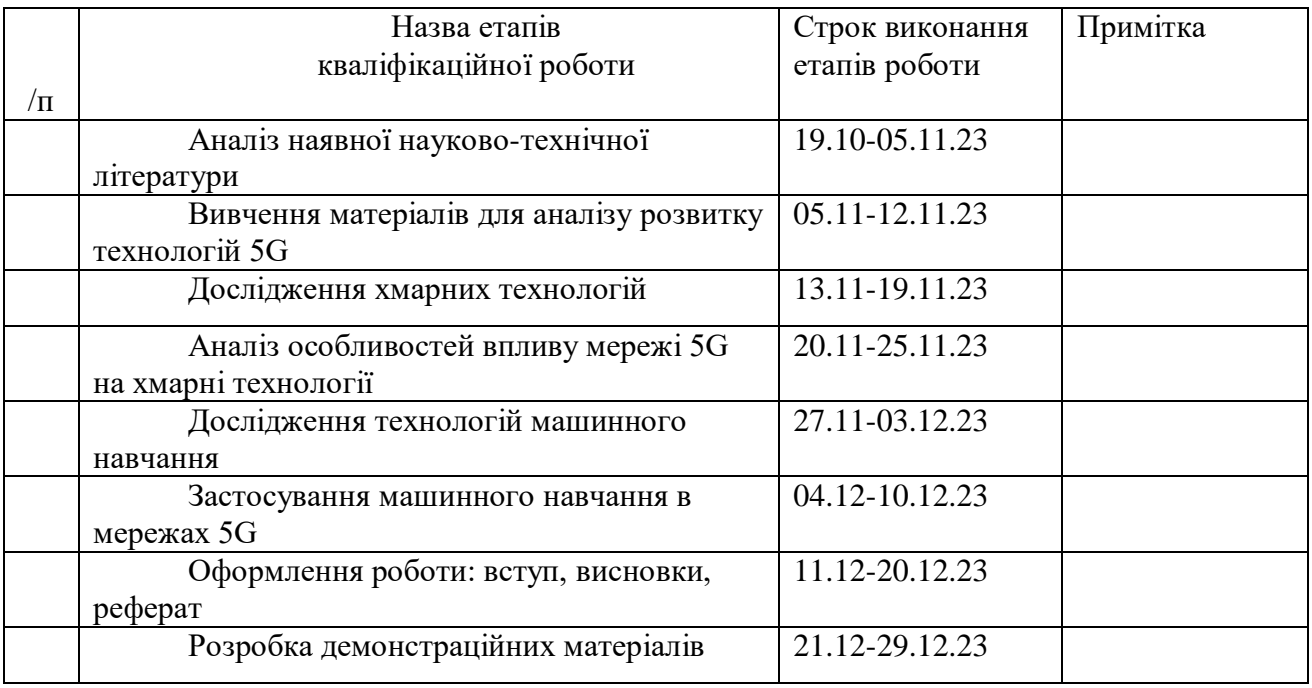

Здобувач вищої освіти \_\_\_\_\_\_\_\_\_\_\_\_\_\_ Дмитро Струтинський *(підпис) (Ім'я, ПРІЗВИЩЕ)*

Керівник кваліфікаційної роботи  $\frac{\text{A\textsc{ii} and \textsc{iii}}}{\text{A\textsc{iii}}}$   $\frac{\text{A\textsc{iii}} \text{B\textsc{iv}}}{\text{A\textsc{ii}} \text{B\textsc{iv}} \text{B\textsc{iv}}$ 

*(підпис) (Ім'я, ПРІЗВИЩЕ)*

#### **РЕФЕРАТ**

Текстова частина кваліфікаційної роботи на здобуття освітнього ступеня магістра: 61 стор., 1 табл., 22 рис., 23 джерел.

*Мета роботи –* створення розумної інтернет-теплиці, яка дасть змогу забезпечити оптимальні умови для вирощування урожаю і допоможе структурі сільськогосподарського господарства досягти кращих результатів

*Об'єкт дослідження –* процес розробки і реалізації інтернет-теплиці, з використання мікроконтролера Arduino.

*Предмет дослідження –* інтернет-теплиці, з використання мікроконтролера Arduino

*Короткий зміст роботи*: У роботі проведено дослідження мікроконтролерів та вимог до інтернет-теплиць. Проаналізовано основні принципи побудови інтернет-теплиць. Розроблено інтернет-теплицю на базі мікроконтролера Arduino Uno

КЛЮЧОВІ СЛОВА: Інтернет-Теплиця, мікроконтролер, Arduino Uno.

#### **ABSTRACT**

The textual part of the qualification work for the master's degree: 61 pages, 1 table, 22 figures, 23 sources.

The purpose of the work - This work aims to create a smart Internet greenhouse that will provide optimal conditions for growing crops and help the structure of the agricultural economy to achieve better results

The object of the research is to solve the problems of creating a smart internet greenhouse based on ARDUINO

 The subject of the research is the development and implementation of an Internet greenhouse using an Arduino microcontroller

Brief content of the work: In the work, a study of microcontrollers and requirements for Internet greenhouses was carried out. The basic principles of building Internet greenhouses are analyzed.

KEY WORDS: Internet Greenhouse, microcontroller, Arduino Uno.

## **ЗМІСТ**

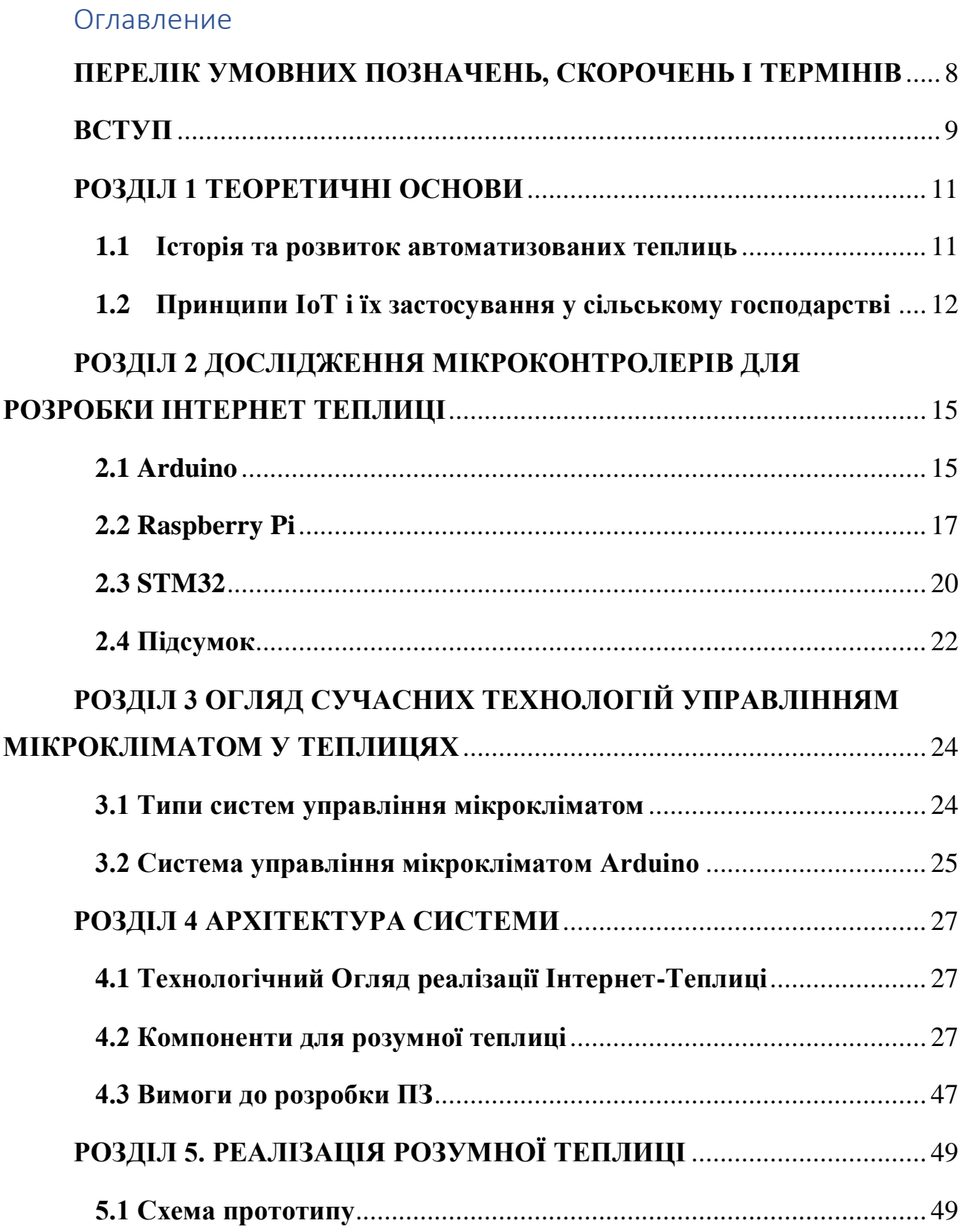

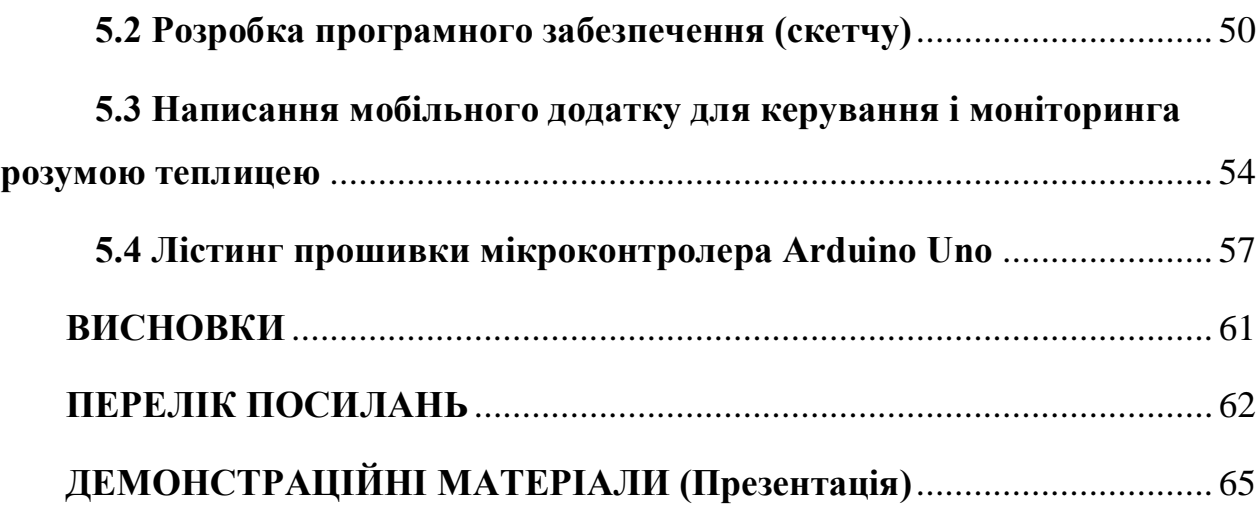

#### <span id="page-7-0"></span>**ПЕРЕЛІК УМОВНИХ ПОЗНАЧЕНЬ, СКОРОЧЕНЬ І ТЕРМІНІВ**

IoT – Інтернет речей

Arduino — апаратна обчислювальна платформа

WiFi - загальновживана назва для стандарту IEEE 802.11 передавання цифрових потоків даних по радіоканалах

 GSM - Глобальна система мобільного зв'язку — міжнародний стандарт для мобільного цифрового стільникового зв'язку

UART - тип асинхронного приймача-передавача, компонентів комп'ютерів та периферійних пристроїв

ATmega328 - це однокристалічний мікроконтролер

I2C - послідовна шина даних для зв'язку інтегральних схем

SPI - фактичний послідовний синхронний повнодуплексний стандарт передачі даних

UART - тип асинхронного приймача-передавача, компонентів

комп'ютерів та периферійних пристроїв

USB-порт - стандарт роз'ємів і кабелів для передачі даних та живлення невеликих пристроїв

#### Python, Java, C++ - Мови програмування

Flash-пам'ять – це тип довготривалої комп'ютерної пам'яті, вміст якої можна видалити чи перепрограмувати електричним методом

SRAM – Статична оперативна пам'ять з довільним доступом напівпровідникова оперативна пам'ять з довільним доступом

EEPROM – постійний запам'ятовувач, що програмується та очищується за допомогою електрики

#### **ВСТУП**

<span id="page-8-0"></span>Загальний огляд теми**.** У сучасному світі інтеграція технологій в сільське господарство відіграє ключову роль у вирішенні багатьох важливих завдань, серед яких - забезпечення стабільності харчових ресурсів, підвищення якості продукції та ефективності виробництва. Важливим аспектом у цьому контексті є розробка та використання автоматизованих теплиць.

Теплиці, як засіб контрольованого вирощування рослин, вже давно є частиною сільськогосподарської практики, але з появою сучасних технологій, вони перетворились на складні системи з точним контролем кліматичних умов, оптимізацією використання ресурсів та автоматизацією багатьох процесів. Завдяки таким нововведенням, стало можливим забезпечити оптимальні умови для вирощування рослин, підвищити урожайність та знизити витрати на догляд за рослинами.

Сучасні автоматизовані теплиці використовують принципи Інтернету речей (IoT) для моніторингу та управління умовами вирощування, що дозволяє дистанційно контролювати температуру, вологість повітря, освітлення, рівень води та поживних речовин. Такі системи значно спрощують процес вирощування рослин, роблячи його більш ефективним та економічним. Однак, наявність таких складних систем не завжди доступна для маломасштабних або хобі-садівників через високі витрати на їх встановлення та обслуговування.

Ця робота спрямована на розробку простішої та доступнішої версії автоматизованої теплиці, яка була б придатна для використання у малих приватних господарствах або як хобі. Метою є створення системи, яка б дозволяла ефективно контролювати кліматичні умови всередині теплиці, будучи при цьому простою у встановленні та експлуатації, а також доступною для широкого кола споживачів.

Такий підхід відповідає сучасним викликам та потребам у сфері сільського господарства і відкриває нові перспективи для розвитку технологій автоматизації у цій галузі. Створення ефективних, економічно доступних рішень для автоматизації теплиць може сприяти покращенню умов вирощування рослин, збільшенню урожайності та розширенню можливостей для малих та середніх господарств.

Цілі та завдання дослідження. Головна мета цього дослідження полягає у створенні прототипу розумної теплиці, яка б відповідала потребам невеликих господарств та хобі-садівників. Основною задачею є розробка системи, яка дозволяє ефективно моніторити та управляти кліматичними умовами всередині теплиці, використовуючи сучасні технології, але при цьому будучи доступною та легкою у використанні для кінцевого користувача.

Конкретні Завдання

- Розробка Апаратного Прототипу: Створення апаратної частини системи, яка здатна збирати дані про кліматичні умови у теплиці, включаючи температуру, вологість повітря та грунту, освітленість.
- Програмне забезпечення для моніторингу та управління: Розробка програмного забезпечення, яке дозволить користувачам віддалено моніторити параметри теплиці та управляти ними. Це включає створення мобільного додатку або веб-інтерфейсу для зручності користувачів.
- Інтеграція з Інтернетом Речей (IoT): Використання принципів IoT для оптимізації збору та обробки даних, а також для підвищення гнучкості та функціональності системи.
- Тестування та оцінка ефективності системи: Проведення тестувань для оцінки функціональності та надійності розробленої системи в реальних умовах вирощування рослин.

### **РОЗДІЛ 1 ТЕОРЕТИЧНІ ОСНОВИ**

#### <span id="page-10-1"></span><span id="page-10-0"></span>**1.1 Історія та розвиток автоматизованих теплиць**

Автоматизовані теплиці, як сучасне явище, виникли на зламі традиційного сільського господарства та впровадження новітніх технологій. З початку своєї історії, що бере витоки в епоху промислової революції, теплиці перетворились із простих скляних конструкцій, призначених для захисту рослин від негоди, у складні системи з інтегрованими технологіями управління мікрокліматом.

Історія та розвиток автоматизованих теплиць відіграє значну роль у сучасному сільському господарстві. Цей розвиток можна розділити на кілька ключових етапів, що демонструють еволюцію від простих скляних конструкцій до складних, технологічно розвинених систем.

Початковий Етап: Перші теплиці були простими скляними конструкціями, призначеними для захисту рослин від несприятливих погодних умов. Їх основна мета полягала у створенні контрольованого середовища для вирощування рослин, особливо у холодніші періоди року.

Розвиток Технологій: З розвитком технологій та зростанням попиту на високоякісні сільськогосподарські продукти, теплиці стали більш складними. Вони були оснащені системами контролю температури, вологості, освітлення та іншими елементами, що дозволяли оптимізувати умови вирощування.

Ера Інтернету Речей: Наступним значним кроком у розвитку автоматизованих теплиць став вплив Інтернету речей (IoT). Це дозволило інтегрувати датчики та інші інтелектуальні пристрої, що забезпечували збір та аналіз даних, автоматичне управління кліматичними умовами, а також віддалений моніторинг та контроль умов всередині теплиць.

Доступність та Простота Використання: Незважаючи на значний технологічний прогрес, одним з головних викликів залишається створення систем, які були б доступні та прості у використанні для невеликих господарств і хобі-садівників. Сучасні дослідження та розробки в цій галузі зосереджуються на створенні більш доступних та користувач-орієнтованих рішень.

Перспективи розвитку: У майбутньому можна очікувати подальшого розвитку технологій в галузі автоматизованих теплиць, зокрема, щодо підвищення ефективності використання енергії, ресурсів та підвищення врожайності. Це включає в себе застосування передових алгоритмів для обробки даних, вдосконалення систем управління мікрокліматом та створення більш ефективних моделей взаємодії з кінцевими користувачами.

Узагальнюючи, історія та розвиток автоматизованих теплиць демонструє значний прогрес у цій області, відкриваючи нові можливості для сільськогосподарських виробників і покращуючи доступність та ефективність вирощування рослин у контрольованих умовах.

У сучасному суспільстві, де особлива увага приділяється ефективності виробництва та якості життя, роль автоматизованих теплиць стає особливо важливою. Ці конструкції відіграють ключову роль у забезпеченні стабільної продуктивності сільськогосподарських культур, незалежно від зовнішніх кліматичних умов.

#### <span id="page-11-0"></span>**1.2 Принципи IoT і їх застосування у сільському господарстві**

Сучасний етап розвитку теплиць тісно пов'язаний з розвитком IoT. Він дозволив ввести у сферу тепличного господарства розумні технології, які здатні збирати, обробляти та аналізувати великі обсяги даних для оптимізації умов вирощування. Ця концепція включає в себе використання взаємозв'язаних фізичних пристроїв з вбудованими давачами та системами управління, які дозволяють дистанційно моніторити і контролювати всі аспекти тепличного мікроклімату.

Принципи IoT відкривають нові перспективи в сільському господарстві, зокрема у сфері автоматизації теплиць. Інтеграція IoT в аграрній сфері дозволяє створити більш раціональні, ефективні та автоматизовані системи вирощування.

Інтернет Речей в аграрному секторі використовується для реалізації цілого спектру завдань, починаючи від збору даних про стан ґрунту та кліматичних умов до автоматизації поливу, дозування добрив та контролю за станом рослин. IoT може включати датчики, що вимірюють вологість, температуру, рівень світла, концентрацію поживних речовин у ґрунті та інші важливі показники. Основною метою впровадження IoT у теплицях є створення "розумних теплиць" (Smart Greenhouse), які здатні автоматично адаптуватися до змін умов і потреб рослин. Це включає автоматичний контроль за температурою, вологістю, освітленням та вентиляцією, що дозволяє оптимізувати умови для кожного виду рослин і забезпечити максимальну ефективність вирощування. Ефективна архітектура системи IoT в сільському господарстві часто включає декілька рівнів: від центрального контролера (наприклад, Raspberry Pi або Arduino), що збирає дані від датчиків і керує актуаторами, до вищого рівня, де дані аналізуються та використовуються для прийняття рішень. Це може включати інтеграцію з мобільними додатками для віддаленого моніторингу та управління теплицями.

Технологічні рішення, що використовуються в IoT, варіюються від простих до складних. Наприклад, може бути використано мікроконтролери, такі як Arduino, з підключенням до Інтернету через Ethernet або WiFi. Вони можуть діяти як сервери, обробляючи запити від користувачів та виконуючи команди, наприклад, включення вентиляції або поливу. В інших системах використовуються GSM модулі та UART для комунікації між мобільними додатками та мікроконтролерамита використання мікроконтролерів.

## <span id="page-14-0"></span>**РОЗДІЛ 2 ДОСЛІДЖЕННЯ МІКРОКОНТРОЛЕРІВ ДЛЯ РОЗРОБКИ ІНТЕРНЕТ ТЕПЛИЦІ**

### <span id="page-14-1"></span>**2.1 Arduino**

Основа: Arduino — популярний мікроконтролер, що забезпечує основу для багатьох IoT проектів у сільському господарстві. Він може використовуватись для збору даних від датчиків та керування актуаторами.

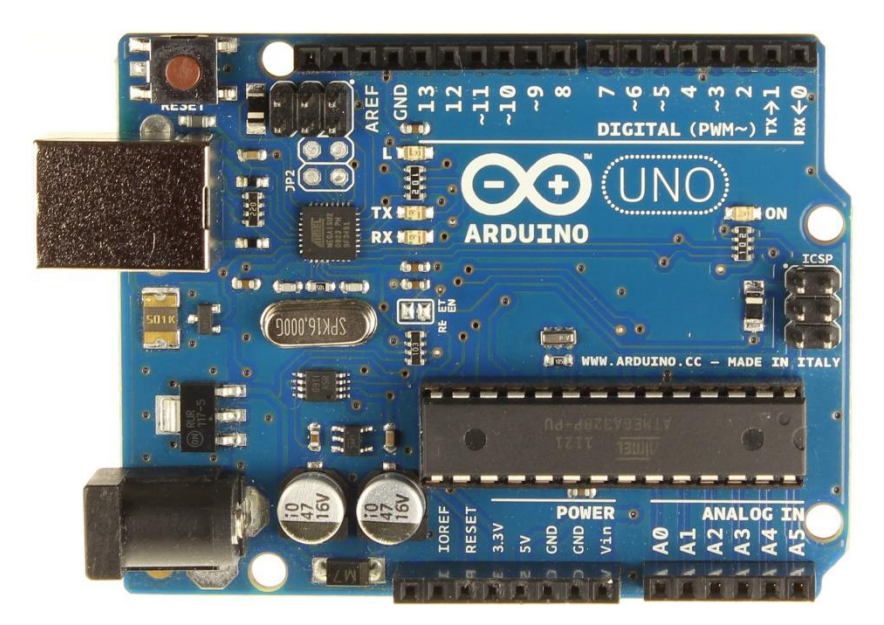

Рисунок 2.1 Мікроконтролер Arduino uno

Arduino - це відкрита платформа для створення електронних пристроїв, яка об'єднує в собі апаратне (мікроконтролери та плати розширення) та програмне забезпечення (Arduino IDE). Основні компоненти і аспекти Arduino включають:

Плати Arduino

o Мікроконтролери: Серцем Arduino є мікроконтролер, зазвичай ATmega328 чи подібний. Він виконує інструкції програми, завантаженої в його пам'ять.

o Піни вводу/виводу: Плати мають аналогові та цифрові піни, що дозволяють підключення до різноманітних датчиків, модулів та інших пристроїв.

o Підтримка різних моделей: Arduino має різні моделі, такі як Uno, Mega, Leonardo тощо, які підходять для різних потреб і проектів.

З'єднання та Інтерфейси

o Цифрові та аналогові піни: Використовуються для читання даних від датчиків або керування зовнішніми пристроями.

o Шини зв'язку: Підтримуються різні протоколи зв'язку, такі як I2C, SPI, UART.

o USB-порт: Для програмування плати та зв'язку з комп'ютером.

o Живлення: Arduino можна живити через USB або зовнішнє джерело живлення.

Датчики

o Різноманітність: Arduino сумісний з великою кількістю датчиків, таких як датчики температури, вологості, світла, руху та багато інших.

o Підключення: Датчики підключаються до аналогових або цифрових пінів, залежно від їх типу та вимог до інтерфейсу.

Комунікація

o Serial Communication: Зазвичай використовується для відладки та передачі даних між Arduino та комп'ютером або іншими пристроями.

o Бездротове З'єднання: Можна інтегрувати модулі Wi-Fi, Bluetooth для бездротової комунікації.

o Зовнішні Модулі: Можна підключати Ethernet-модулі, GSM-модеми тощо для розширення можливостей зв'язку.

Протоколи

o I2C: Для з'єднання з датчиками та іншими пристроями, що вимагають двохпровідного інтерфейсу.

o SPI: Використовується для швидкої передачі даних.

o UART/Serial: Для послідовного зв'язку, корисно для відладки та простої двосторонньої комунікації.

Застосування

o Arduino широко використовується у різних проектах, від простих освітніх задач до складних проектів, таких як автоматизація будинку, робототехніка, інтернет речей та багато іншого. Відкритий характер Arduino дозволяє легко адаптувати платформу під конкретні потреби користувача.Raspberry Pi як Альтернатива Arduino

### <span id="page-16-0"></span>**2.2 Raspberry Pi**

Raspberry Pi є потужнішим вибором порівняно з Arduino і може виконувати складніші обчислення та управління даними.

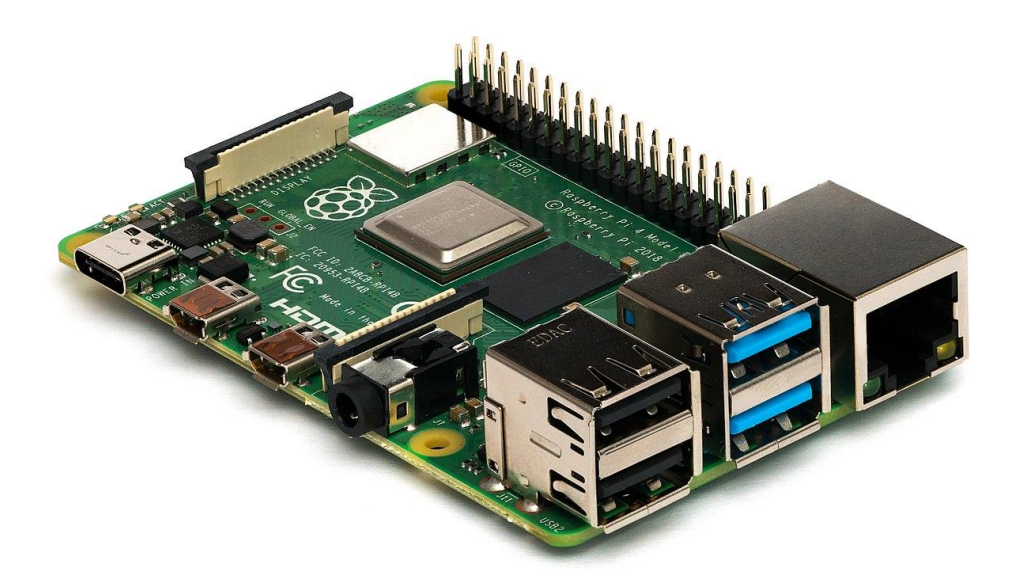

Рисунок 2.2 Мікроконтролер Raspberry Pi

Використовується як центральний контролер в більш складних IoT системах, здатний обробляти дані з множини датчиків та керувати різноманітними актуаторами.

Raspberry Pi являє собою мініатюрний одноплатний комп'ютер, який став популярним в галузі освіти, хобі, і розробки прототипів. Ось його основні характеристики:

Процесор та Оперативна Пам'ять:

o Процесор: Raspberry Pi використовує ARM-процесори, які забезпечують значно більшу потужність у порівнянні з мікроконтролерами Arduino.

Оперативна пам'ять:

o Поставляється з різними опціями ОЗУ, що дозволяє виконувати більш вимогливі задачі.

Введення/Виведення (I/O) та інтерфейси:

o GPIO (General Purpose Input/Output):

o Піни для взаємодії з електронними компонентами, подібно до Arduino.

o HDMI: Для підключення до монітора або телевізора.

o USB порти: Для підключення клавіатури, миші або інших USB пристроїв. Ethernet порт у деяких моделях, а також Wi-Fi та Bluetooth для бездротового з'єднання.

Датчики та Модулі:

o Raspberry Pi може використовуватися з широким спектром датчиків, але зазвичай вимагається додаткова електроніка для інтерфейсу.

Комунікація:

o Підтримує Ethernet, Wi-Fi та Bluetooth, забезпечуючи більш широкі можливості для мережевих з'єднань та Інтернету речей.

o GPIO піни також можуть використовуватися для Serial, I2C, SPI з'єднань.

Операційна Система та програмування:

o Raspberry Pi працює на повноцінних операційних системах, таких як Raspberry Pi OS, що базується на Linux. Підтримує багато мов програмування, включаючи Python, Java, C++, і багато інших.

Застосування:

o Raspberry Pi широко використовується для навчання програмуванню, створенню медіацентрів, розробці прототипів в галузі Інтернету речей, міні-серверів, робототехніки та багато чого іншого.

Raspberry Pi як Альтернатива Arduino: Raspberry Pi часто розглядається як альтернатива Arduino для більш складних проектів, що вимагають більшої обчислювальної потужності, керування операційною системою, або розвинених мережевих можливостей.

#### <span id="page-19-0"></span>**2.3 STM32**

STM32 від STMicroelectronics представляє собою потужну та гнучку серію мікроконтролерів, що базується на архітектурі ARM Cortex. Ці мікроконтролери відрізняються високою продуктивністю та ефективністю, роблячи їх ідеальним вибором для широкого спектру застосувань, від простих пристроїв до складних систем управління та Інтернету речей (IoT). Їх можливості обробки даних та контролю над різноманітними пристроями роблять STM32 відмінним вибором для розробників, які потребують більшої обчислювальної потужності та гнучкості у порівнянні з традиційними мікроконтролерами, такими як Arduino. Завдяки своїй здатності ефективно взаємодіяти з різноманітними датчиками та актуаторами, мікроконтролери STM32 часто використовуються як центральні контролери в складних IoT системах, обробляючи великі обсяги даних і управляючи різноманітними пристроями.

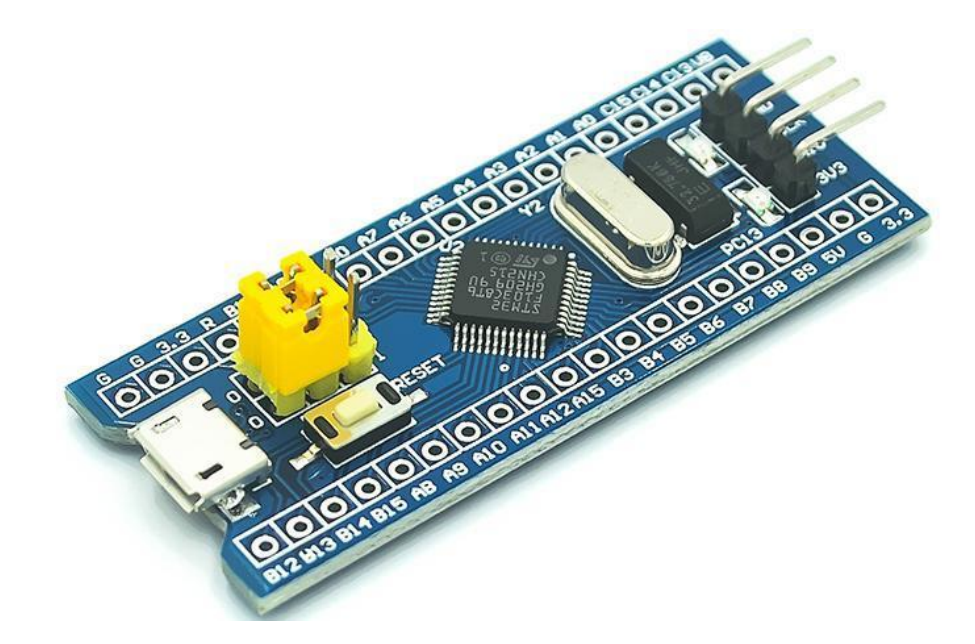

Рисунок 2.3 Мікроконтролер STM32

STM32 є серією мікроконтролерів від STMicroelectronics, яка базується на архітектурі ARM Cortex. Ці мікроконтролери відомі своєю високою продуктивністю, гнучкістю та енергоефективністю. Ось детальніша характеристика:

Процесор:

o STM32 мікроконтролери використовують ядра ARM Cortex, включаючи Cortex-M0, M0+, M3, M4, та M7, що варіюються від низькопотужних до високопродуктивних рішень.

Пам'ять та зберігання:

o Надають різноманітні конфігурації пам'яті, включаючи внутрішню флеш-пам'ять та SRAM.

o Деякі моделі також підтримують зовнішню пам'ять.

Введення/Виведення та Інтерфейси:

o Багатий набір входів/виходів (GPIO) з можливістю налаштування для різних функцій.

o Підтримка різних комунікаційних інтерфейсів, включаючи UART, SPI, I2C, CAN, та USB.

Аналогові особливості:

o Включають аналогово-цифрові перетворювачі (ADC), цифро-аналогові перетворювачі (DAC) та вдосконалені таймери для точної обробки аналогових сигналів.

Енергоефективність:

o Розроблені для оптимізації споживання енергії, що робить їх ідеальними для портативних та батарейних пристроїв.

Програмування та розробка:

o STM32 можна програмувати в різних середовищах, включаючи STM32CubeIDE, Keil, IAR та інші.

o Велика кількість бібліотек та підтримка, завдяки чому розробники мають доступ до розширених інструментів та бібліотек.

#### <span id="page-21-0"></span>**2.4 Підсумок**

#### Arduino

Переваги для розумних теплиць:

 Простота використання: Arduino ідеально підходить для простих задач, таких як читання з датчиків вологості, температури, освітленості, а також для базового керування системами поливу.

 Велика спільнота: Широка підтримка та численні навчальні матеріали, що робить його добрим вибором для тих, хто тільки починає працювати з електронікою.

Низька вартість: Arduino є бюджетним варіантом, що важливо для масштабованих або обмежених бюджетом проектів.

Недоліки:

 Обмежена обчислювальна потужність: Не підходить для складних алгоритмів або обробки великих даних.

 Відсутність операційної системи: Всі задачі виконуються у вигляді однопоточних скриптів.

Raspberry Pi

Переваги для розумних теплиць:

 Вища обчислювальна потужність: Raspberry Pi може виконувати складніші задачі, включаючи обробку даних та запуск серверів для збору та аналізу даних.

 Операційна система: Підтримка повноцінної ОС (наприклад, Linux), що дозволяє використовувати складніше програмне забезпечення та бази даних.

Недоліки:

- Вища вартість: Raspberry Pi дорожчий за Arduino.
- Складніша настройка: Вимагає більших знань у програмуванні та роботі з ОС.

#### STM32

Переваги для розумних теплиць:

- Висока продуктивність та гнучкість: STM32 пропонує кращу продуктивність у порівнянні з Arduino і є більш гнучким у плані апаратного забезпечення.
- Енергоефективність: Важливо для батарейних або енергоефективних систем.
- Підтримка складних інтерфейсів: Краща підтримка різних комунікаційних протоколів і периферії.

Недоліки:

- Більш складний у використанні: Вимагає більших знань у електроніці та програмуванні.
- Менша спільнота та ресурси: Менше навчальних матеріалів та підтримки в порівнянні з Arduino.

Arduino ідеально підходить для розумних теплиць, коли потрібно виконувати прості завдання, такі як зчитування даних з датчиків та базове керування пристроями (наприклад, системами поливу). Його легкість у використанні, доступність та велика спільнота роблять його ідеальним вибором для хобістів, освітян та невеликих проектів, де пріоритетом є простота розробки та низька вартість. Це робить Arduino особливо привабливим для тих, хто новачок у світі електроніки та автоматизації.

## <span id="page-23-0"></span>**РОЗДІЛ 3 ОГЛЯД СУЧАСНИХ ТЕХНОЛОГІЙ УПРАВЛІННЯМ МІКРОКЛІМАТОМ У ТЕПЛИЦЯХ**

Сучасні технології управління мікрокліматом у теплицях є ключовим елементом для забезпечення оптимальних умов для вирощування рослин. Вони включають автоматизацію кліматичних параметрів, таких як температура, вологість, освітлення та інші важливі аспекти мікроклімату.

#### <span id="page-23-1"></span>**3.1 Типи систем управління мікрокліматом**

Типи систем управління мікрокліматом:

Керовані вручну системи

o Включають ручний полив, контроль температури, і візуальний моніторинг зростання рослин. Хоча ці системи забезпечують певний рівень контролю, вони є часозатратними та менш точними.

Частково автоматизовані системи

o Комбінують ручний контроль з деякими автоматизованими функціями, зменшуючи витрати праці на полив і моніторинг

Повністю автоматизовані системи

o Високотехнологічні, оснащені для реагування на різноманітні кліматичні параметри в теплиці

o Засновані на принципах зворотного зв'язку, але відрізняються високою вартістю.

Сучасні Рішення та Проблеми

Складність: Відстеження змін у таких параметрах як вологість повітря, вологість грунту, освітленість та температура.

Високі Витрати: Потреба в кваліфікованому технічному персоналі та обслуговуванні складних систем.

Обмеження Ринку: Більшість комерційних автоматизованих рішень розробляються для великих тепличних комплексів, залишаючи малі фермерські господарства та індивідуальні теплиці без уваги.

#### <span id="page-24-0"></span>**3.2 Система управління мікрокліматом Arduino**

Система управління мікрокліматом, заснована на Arduino, є однією з найпопулярніших і доступних технологій для автоматизації теплиць. Ця система дозволяє моніторити та контролювати ключові параметри мікроклімату, такі як температура, вологість, освітленість, рівень CO2, та інші, забезпечуючи оптимальні умови для вирощування рослин.

Основні Компоненти Системи

Arduino Мікроконтролер:

Ядро системи, яке забезпечує контроль та обробку даних з датчиків.

 Здатний зчитувати інформацію з різних датчиків та активувати різноманітні актуатори.

Датчики:

 Датчики температури та вологості для моніторингу основних кліматичних умов.

Датчики освітленості, щоб визначати потребу в додатковому світлі.

 Додаткові датчики, такі як вимірювачі рівня CO2, можуть бути включені для більш точного контролю.

Актуатори:

 Системи для поливу, обігріву, вентиляції та регулювання освітлення, що керуються Arduino на основі даних від датчиків.

Програмне Забезпечення:

 ПЗ, яке дозволяє налаштовувати параметри, зчитувати дані та контролювати систему через графічний інтерфейс або мобільний додаток.

Приклади застосування:

Автоматизований Полив:

 Заснований на даних від датчиків вологості ґрунту, Arduino може автоматично активувати систему поливу, забезпечуючи достатній рівень вологості.

Контроль Температури:

 За допомогою датчиків температури, Arduino може регулювати опалювальні системи або відкривати вентиляційні клапани для підтримки оптимальної температури.

Керування Освітленням:

 Враховуючи дані про інтенсивність природного світла, Arduino може керувати додатковим освітленням для забезпечення достатнього рівня світла для рослин.

Моніторинг та Аналітика:

 Збір даних з датчиків для аналізу та оптимізації умов вирощування. Наприклад, тривалість освітлення та частота поливу можуть бути оптимізовані на основі зібраних даних.

Система управління мікрокліматом на базі Arduino відіграє важливу роль у сучасному тепличному господарстві. Її гнучкість, доступність та можливість інтеграції з різноманітними датчиками та актуаторами робить її ідеальним вибором для розумних теплиць різного масштабу.

### **РОЗДІЛ 4 АРХІТЕКТУРА СИСТЕМИ**

#### <span id="page-26-1"></span><span id="page-26-0"></span>**4.1 Технологічний Огляд реалізації Інтернет-Теплиці**

Підтримання стабільних кліматичних умов є ключовим для ефективної роботи розумної теплиці. В цій роботі, зокрема, важливо створити оптимальні умови для вирощування ягідних культур, що сприятиме створенню ідеального мікроклімату.

Основні функції системи регулювання включають:

- Контроль за температурою повітря;
- Управління системою поливу;
- Керування освітленням.

Мікроконтролери використовуються для управління електронікою. Це пристрої на зразок міні-комп'ютерів, здатні виконувати обмежений набір завдань. Використання одного чипа дозволяє зменшити розміри, енергоспоживання та вартість пристроїв на основі мікроконтролерів.

#### <span id="page-26-2"></span>**4.2 Компоненти для розумної теплиці**

Часткова автоматизація технологічних операцій у теплиці можлива завдяки використанню апаратної платформи Arduino UNO.

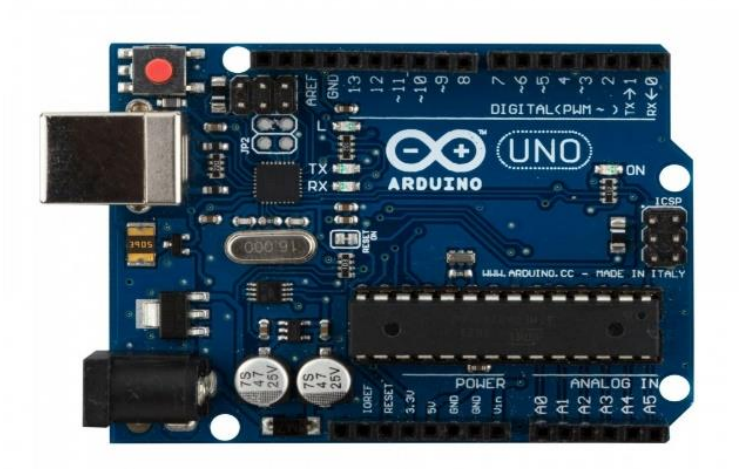

Рисунок 4.1 Arduino UNO

Arduino UNO - це популярна плата для мікроконтролерів з відкритим вихідним кодом, побудована на основі мікроконтролера ATmega328P. Вона містить всі необхідні елементи для комфортної роботи з мікроконтролером: 14 цифрових вхідно-вихідних портів (з яких 6 можуть використовуватися для ШІМвиводів), 6 аналогових входів, кварцовий генератор на 16 МГц, USB-роз'єм, роз'єм для живлення, ICSP-роз'єм для програмування мікроконтролера і кнопку перезавантаження.

Щоб розпочати роботу з Arduino Uno, достатньо просто забезпечити його живленням через AC/DC-адаптер або батарею, або ж підключити до комп'ютера за допомогою USB-кабелю.

Відмінною особливістю Arduino Uno від попередніх моделей є використання мікроконтролера ATmega16U2 (або ATmega8U2 в моделях до версії R2) для перетворення інтерфейсів USB-UART замість традиційної мікросхеми FTDI. Це дозволяє платі Uno більш ефективно обробляти дані, що передаються між комп'ютером та мікроконтролером.

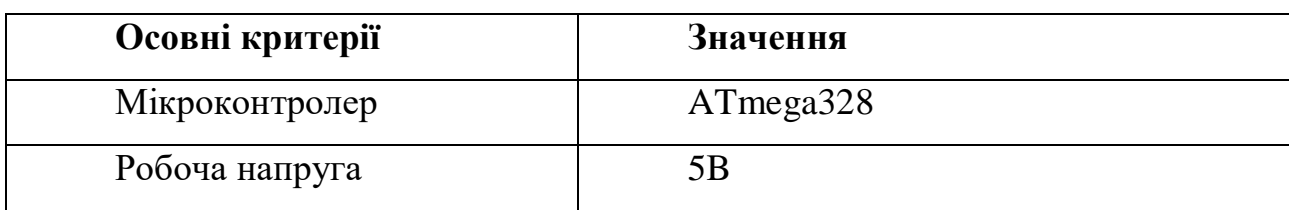

Таблиця 4.1 Технічна характеристика Arduino UNO

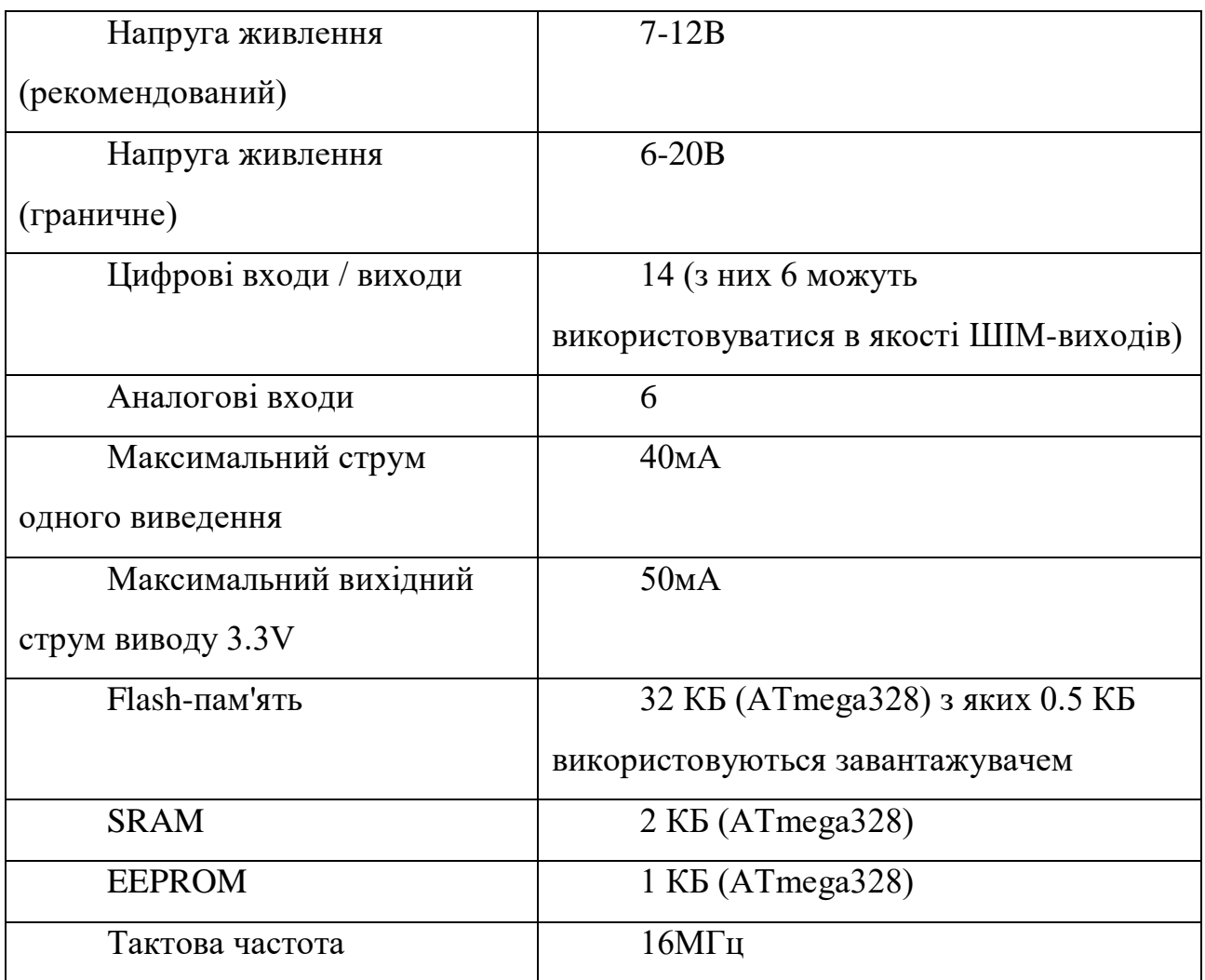

Ця платформа є універсальною і доступною за ціною, і вона призначена для оптимізації управління вологістю, освітленням, температурою та вентиляцією у теплиці.

У цьому проекті платформа використовується для теплиці стандартних розмірів 3х6х2 метри (ширина, довжина, висота). Планується модернізація вентиляційної системи, зокрема, заміна вентилятора на модель з продуктивністю 360 куб. м/год і використання мембранного насоса з продуктивністю 120 л/хв.

Первинні компоненти були обрані для демонстрації, але в покращеній версії передбачено використання наступних компонентів для бездротового управління автономною теплицею:

- Фоторезистор;
- Резистор на 10 кОм;
- Датчик температури TMP36;
- Датчик вологості повітря DHT11;
- Модуль вологості грунту FC-28;
- Реле на 4 канали (relay shield);
- Вентилятор на 12В;
- Мембранний насос на 12В;
- Лампа для освітлення;
- Bluetooth-модуль HC-05.

Фоторезистор

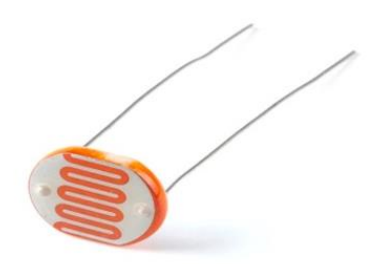

Рисунок 4.2 Фоторезистор

Фоторезистор, який використовується з Arduino Uno, є важливим компонентом у проектах, де необхідно вимірювати рівень світла. Ось ключові аспекти його використання з Arduino Uno:

Принцип роботи: Фоторезистор - це тип резистора, опір якого змінюється в залежності від кількості світла, що на нього падає. Чим більше світла, тим нижчий опір.

Підключення до Arduino: Фоторезистор зазвичай підключається до одного з аналогових входів на Arduino. Для створення простого дивізора напруги, фоторезистор з'єднується з резистором (наприклад, 10 кОм), що дозволяє Arduino вимірювати зміни опору фоторезистора через зміни напруги.

Програмування: В Arduino IDE можна написати скрипт для зчитування значення аналогового входу, до якого підключено фоторезистор. Ці дані можуть використовуватися для визначення рівня освітленості.

Застосування: Фоторезистори часто використовуються у проектах, де потрібно відстежувати рівень світла, наприклад, у системах автоматичного освітлення, в розумних теплицях для контролю рівня природного світла та ін.

Обмеження: Фоторезистори мають певні обмеження, наприклад, вони не є надзвичайно точними і можуть реагувати повільно на зміни рівня освітленості. Вони також можуть бути чутливими до температури, що впливає на їхню відповідь.

Використовуючи фоторезистор з Arduino Uno, можна реалізувати різноманітні проекти, що вимагають моніторингу або відповіді на зміни освітленості у середовищі.

Резистор

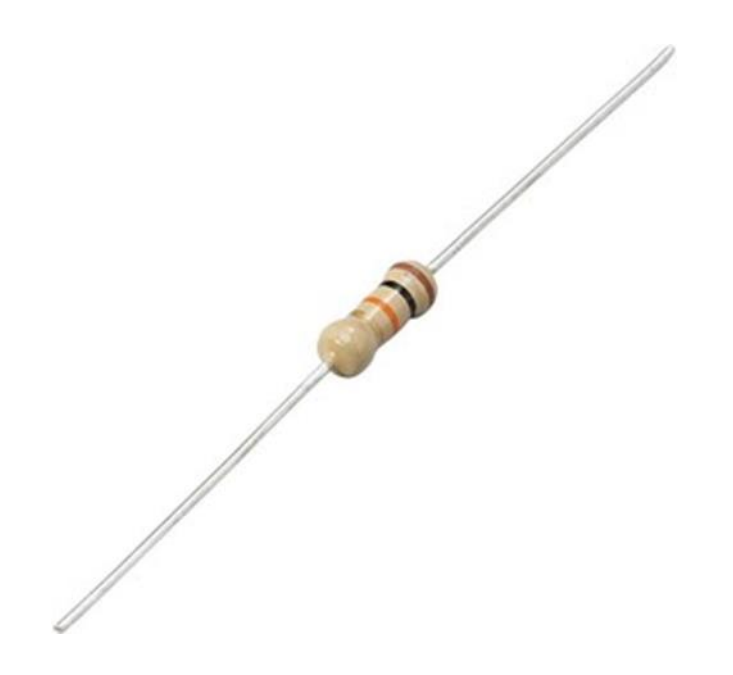

Рисунок 4.3 Резистор

Резистори є основними компонентами в будь-яких електронних схемах, включаючи проекти на базі Arduino Uno. Вони відіграють важливу роль у контролі струму і напруги у схемах. Ось декілька ключових аспектів використання резисторів з Arduino Uno:

Функціональність: резистори обмежують або регулюють протікання електричного струму у схемі, тим самим запобігаючи пошкодженню інших компонентів через зайву силу струму або напругу.

Використання у дивізорах напруги: резистори часто використовуються у дивізорах напруги, які дозволяють знизити напругу до безпечного рівня для читання Arduino. Це особливо корисно, коли необхідно вимірювати високі напруги, які перевищують максимально допустимі 5В для аналогових входів Arduino.

Пул-ап і пул-даун резистори: вони використовуються для стабілізації рівня напруги на вході або виході, зокрема, при підключенні кнопок або перемикачів до Arduino. Пул-ап резистор підтягує напругу до високого рівня за замовчуванням, тоді як пул-даун резистор - до низького.

Обмеження струму для світлодіодів: при підключенні світлодіодів (LED) до Arduino, резистори використовуються для обмеження струму, щоб запобігти їхньому перегорянню.

Різноманітність номіналів: резистори бувають різних номіналів, які вимірюються в омах. Вибір номіналу резистора залежить від конкретного застосування у схемі.

Код кольорів: резистори мають кольорові смужки, які вказують їхній опір. Важливо розуміти цей код, щоб правильно вибирати резистори для вашого проекту.

Резистори є невід'ємною частиною будь-якого проекту на Arduino Uno, і їх правильний вибір та використання є ключовим для створення ефективних та надійних електронних схем.

Характеристики:

- напруга живлення:  $2.7...5.5B$ ;
- шкала 10 мВ  $\prime$  ° С;
- точність вимірювання  $\pm$  2 ° C;
- лінійність  $\pm$  0.5 ° C;
- діапазон виміру: від -40 °С до + 125 °С.

Датчик температури TMP36

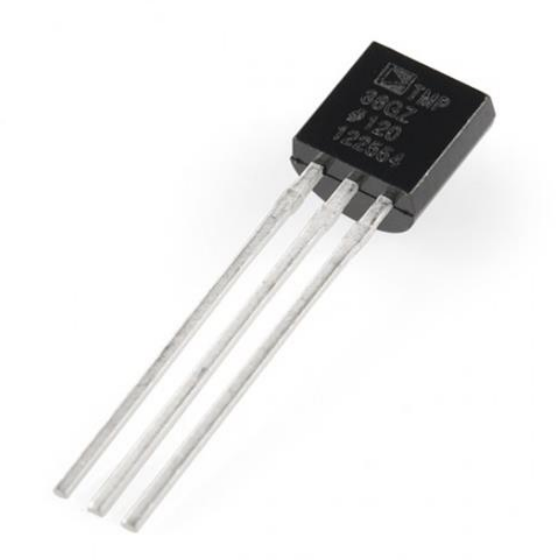

Рисунок 4.4 Датчик температури ТМР36

Датчик температури TMP36 є популярним і широко використовуваним датчиком для вимірювання температури в електронних проектах, включаючи ті, що базуються на Arduino. Кілька ключових аспектів використання TMP36:

Принцип роботи: TMP36 - це аналоговий датчик температури, який видає напругу пропорційно до зовнішньої температури. Він не вимагає додаткових зовнішніх компонентів для калібрування або лінійної корекції.

Діапазон вимірювань: TMP36 може вимірювати температури в діапазоні від -40°C до +125°C, забезпечуючи достатню точність для більшості проектів.

Вихідний сигнал: Вихідний сигнал TMP36 лінійно змінюється на 10 мВ/°C. Це означає, що зміна температури на 1°C відповідає зміні вихідної напруги на 10 мВ.

Підключення до Arduino: Датчик можна легко підключити до аналогового входу Arduino. Він має три контакти: для живлення (Vcc), землі (GND) та вихідного сигналу.

Програмування: Для зчитування даних з TMP36, використовується аналоговий вхід Arduino. Значення напруги, яке читається, потім перетворюється у температуру з урахуванням специфікації датчика.

Точність і надійність: TMP36 забезпечує добру точність і стабільність для більшості хобійних і освітніх проектів, хоча й не є ідеальним для високоточних застосувань.

Низьке споживання енергії: Датчик характеризується низьким споживанням енергії, що робить його ідеальним для мобільних або батарейних пристроїв.

TMP36 є відмінним вибором для проектів на базі Arduino, коли потрібно вимірювати зовнішню температуру з помірною точністю, без потреби у складному програмуванні або додаткових компонентах для калібрування*.*.

Датчик вологості повітря DHT11

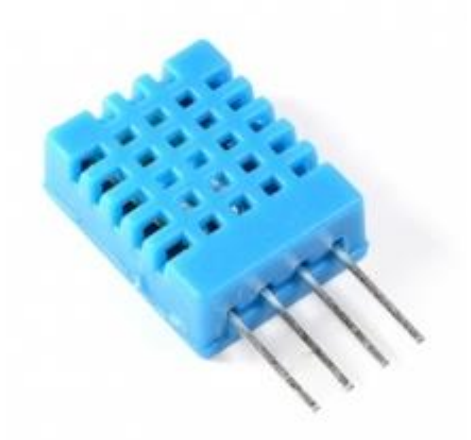

Рисунок 4.5 Датчик вологосты повітря DHT11

Датчик вологості повітря DHT11 є популярним і широко використовуваним датчиком у проектах на базі Arduino для вимірювання вологості та температури. Ось основні характеристики та особливості DHT11:

Функціональність: DHT11 здатний вимірювати відносну вологість повітря та температуру. Він використовує комбінацію вологозалежного резистора та термістора для забезпечення цих вимірювань.

Діапазон вимірювань: Для вологості, діапазон вимірювань становить від 20% до 80% з точністю ±5%. Для температури, діапазон становить від 0°C до 50°С з точністю  $\pm 2$ °С.

Цифровий сигнал: На відміну від аналогових датчиків, DHT11 видає цифровий сигнал, що полегшує його інтеграцію з мікроконтролерами, такими як Arduino, без потреби в аналогово-цифровому перетворенні.

Підключення до Arduino: DHT11 має чотири контакти, але зазвичай використовуються лише три з них: Vcc (живлення), GND (земля) та один даних. Для підключення використовується один з цифрових входів/виходів Arduino.

Програмування: Для зчитування даних з DHT11, необхідно використовувати спеціальну бібліотеку, яка дозволяє декодувати цифровий сигнал від датчика. Існують різні бібліотеки доступні для Arduino, які спрощують роботу з DHT11.

Застосування: DHT11 широко використовується у домашніх проектах, освітніх цілях, а також у проектах, де потрібно моніторити кліматичні умови, наприклад, у теплицях.

Обмеження: Незважаючи на свою доступність та легкість використання, DHT11 не є найточнішим датчиком на ринку і може мати деякі обмеження в швидкості відгуку та точності. Він також не підходить для використання в екстремальних кліматичних умовах.

DHT11 є відмінним варіантом для хобійних та освітніх проектів, де потрібен недорогий та відносно простий спосіб вимірювання вологості та температури.

Модуль вологості грунту FC-28

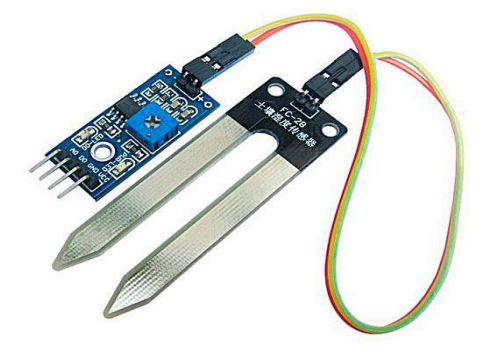

#### Рисунок 4.6 Модуль вологості грунтуFC-28

Модуль вологості грунту FC-28 є популярним інструментом у сфері садівництва та автоматизованих систем поливу, особливо використовується в проектах на базі Arduino. Ось основні характеристики та особливості цього модуля:

Принцип роботи: FC-28 використовує два зонда, які вставляються в грунт і вимірюють електричний опір між ними. Вологість грунту впливає на цей опір: чим грунт вологіший, тим менший опір.

Склад модуля: Модуль складається з двох частин - сенсора, який вставляється в грунт, та плати контролю, яка обробляє сигнали від сенсора.

Аналоговий та цифровий виходи: FC-28 має як аналоговий, так і цифровий виходи. Аналоговий вихід дає безперервне значення, що відображає рівень вологості, тоді як цифровий вихід дає двійковий сигнал (волого/сухо), який можна використовувати для прямого управління реле або іншими переключальними пристроями.

Підключення до Arduino: Модуль можна легко підключити до Arduino, використовуючи аналоговий вхід для читання безперервних даних або цифровий вхід для отримання двійкових сигналів.

Калібрування: Цифровий вихід модуля можна калібрувати, використовуючи вбудований потенціометр для встановлення порогу вологості, за якого активується вихід.

Застосування: FC-28 часто використовується в системах автоматичного поливу, моніторингу вологості грунту у теплицях, садах, а також у освітніх та хобійних проектах.

Обмеження: Хоча FC-28 є доступним і легким у використанні, його точність може бути обмеженою, особливо у складних умовах грунту. Також довготривале використання в вологому грунті може призвести до корозії електродів.

Модуль вологості грунту FC-28 є корисним інструментом для простих систем моніторингу вологості грунту, дозволяючи розробникам Arduino ефективно інтегрувати цей аспект у свої проекти.

Характеристики:

- гігрометр, датчик вологості грунту;
- містить окремий чутливий елемент і модуль з налаштуванням чутливості;
- зібраний на мікросхемі LM393;
- цифровий та аналоговий виходи;
- напруга живлення датчика 3,3 5В;
- габарити модуля: 38х16х8 мм;
- габарити датчика: 64х20х8 мм;
- довжина кабелю: 0,2 м;
- вага комплекту:  $11 r$ .

Relay shield на 4 реле

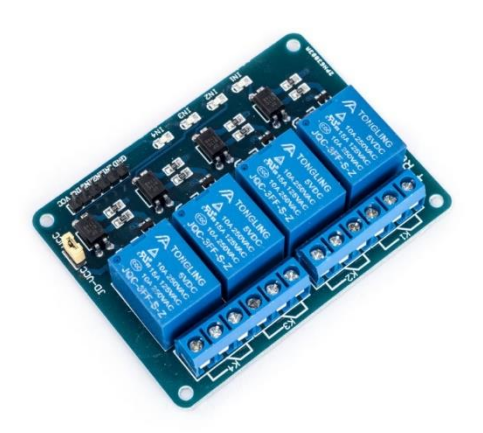

Рисунок 4.7 Realey shield на 4 реле

Relay shield з 4 реле є важливим компонентом для проектів на базі Arduino, оскільки він дозволяє керувати високонапружними та/або високопотужними пристроями, які не можна безпосередньо підключити до Arduino через його обмеження щодо струму та напруги. Ось основні аспекти та характеристики Relay shield з 4 реле:

Функціональність: Relay shield містить чотири електромеханічних реле, які можуть бути використані для включення та вимикання пристроїв, підключених до зовнішнього джерела живлення.

Напруга та Струм: Кожне реле зазвичай здатне перемикати пристрої, що працюють на напрузі до 250V змінного струму або 30V постійного струму та струмі до кількох ампер (залежно від моделі).

Інтерфейс з Arduino: Shield зазвичай підключається безпосередньо до плати Arduino, використовуючи цифрові виходи для управління реле. Це дозволяє легко інтегрувати щит з різними Arduino проектами.

Оптична ізоляція: Деякі моделі Relay shield мають оптичні ізолятори, які забезпечують додатковий рівень безпеки, ізолюючи Arduino від високонапружних ланцюгів.

Застосування: Relay shield з 4 реле може бути використаний для керування освітленням, електродвигунами, системами поливу та іншими електромеханічними системами в домашніх та промислових додатках.

Програмування: Програмування Arduino для керування реле відносно просте і зазвичай включає встановлення цифрових виходів у високий або низький стан для включення чи вимикання реле.

Обмеження та безпека: При роботі з високонапружними ланцюгами важливо дотримуватися заходів безпеки. Також треба враховувати, що механічні реле мають обмежену кількість циклів перемикання і можуть виходити з ладу після тривалого використання.

Relay shield з 4 реле є відмінним вибором для розширення можливостей Arduino, дозволяючи йому керувати великими та потужними пристроями, що не підходять для прямого підключення до мікроконтролера.

Вентилятор 12В

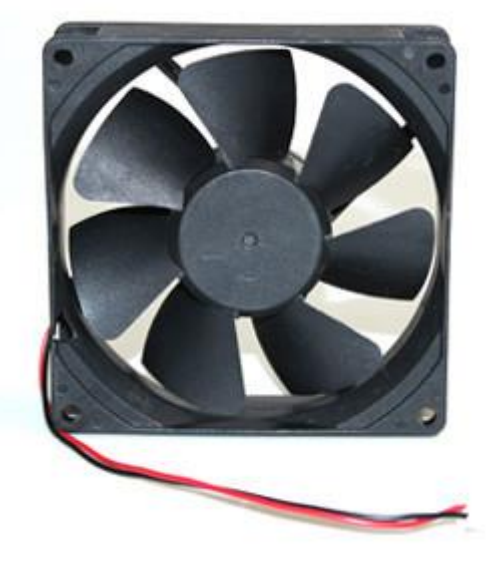

Рисунок 4.8 Вентилятор 12В

Вентилятор на 12В, використовуваний у проектах на базі Arduino, є важливим компонентом для створення систем охолодження або вентиляції. Ось основні аспекти та характеристики використання 12-вольтового вентилятора з Arduino:

Напруга живлення: Як вказує назва, ці вентилятори працюють від 12 вольтового джерела живлення. Оскільки Arduino зазвичай працює на 5В, для вентилятора потрібно окреме джерело живлення на 12В.

Підключення до Arduino: Для керування вентилятором на 12В з Arduino використовується реле або транзистор. Arduino не може безпосередньо перемикати високі напруги і струми, тому для вмикання та вимикання вентилятора використовується зовнішній комутаційний пристрій.

Програмування: Управління вентилятором програмується через Arduino, де можна встановити умови для вмикання та вимикання вентилятора (наприклад, в залежності від температури, виміряної датчиком).

Застосування: Вентилятори на 12В часто використовуються в проектах Arduino для охолодження електронних компонентів, вентиляції або у системах управління кліматом.

Регулювання швидкості: Швидкість обертання вентилятора можна регулювати за допомогою широтно-імпульсної модуляції (PWM), але для цього може знадобитися додаткова схема управління, сумісна з високонапружними вентиляторами.

Безпека та міркування щодо живлення: Важливо забезпечити правильне джерело живлення для вентилятора і вжити відповідних заходів безпеки при роботі з 12-вольтовими системами.

Інтеграція з іншими компонентами: Вентилятор на 12В може бути частиною більш складної системи, що включає датчики температури, вологості, а також інші виконавчі механізми.

Використання 12-вольтового вентилятора з Arduino дозволяє розробникам створювати ефективні системи охолодження та вентиляції для різноманітних електронних проектів.

#### Мембранний насос 12В

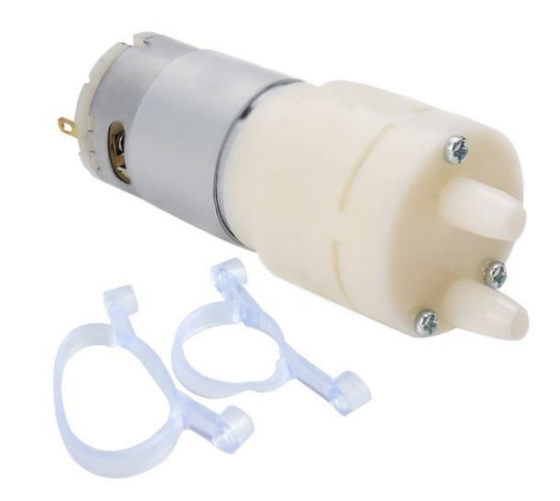

Рисунок 4.9 Мембранний насос 12В

Мембранний насос на 12В, використовуваний у проектах на базі Arduino, є ключовим компонентом у системах, де потрібне кероване перекачування рідин. Ось деякі важливі аспекти використання мембранного насоса на 12В з Arduino:

Напруга живлення: Мембранні насоси на 12В потребують зовнішнього джерела живлення на 12В, оскільки Arduino зазвичай працює на 5В.

Принцип роботи: Мембранний насос використовує гнучку мембрану, яка коливається або рухається вгору-вниз, щоб створити тиск і переміщати рідину. Це дозволяє насосу перекачувати рідину з одного місця в інше.

Підключення до Arduino: Для керування насосом через Arduino, зазвичай використовується реле або транзисторний ключ. Arduino відправляє сигнал для активації реле, яке в свою чергу вмикає або вимикає насос.

Програмування: Arduino може бути запрограмовано для управління насосом відповідно до різних умов, наприклад, за рівнем вологості грунту (у випадку систем поливу) або за заданим часовим інтервалом.

Застосування: Мембранні насоси на 12В часто використовуються у системах автоматичного поливу, акваріумах, гідропоніці або будь-яких інших застосуваннях, де потрібно контрольовано перекачувати воду чи інші рідини.

Переваги: Мембранні насоси зазвичай мають низький рівень шуму, тривалий термін служби і здатні перекачувати рідини з досить високою точністю.

Безпека та обмеження: При роботі з мембранними насосами важливо забезпечити правильне джерело живлення і враховувати будь-які обмеження, пов'язані з рідиною, яку перекачує насос (наприклад, хімічна сумісність матеріалів насоса з рідиною).

Інтеграція мембранного насоса на 12В з Arduino відкриває широкі можливості для створення різноманітних автоматизованих систем, особливо в сферах, де необхідне точне і контрольоване перекачування рідин.

Ефективне вирощування рослин із застосуванням штучного освітлення вимагає використання світла, що має електромагнітний спектр, схожий на природне сонячне світло. У випадках, коли ідеальна імітація природного світла недосяжна, важливо, аби штучне освітлення відповідало базовим потребам рослин. Для створення оптимальних умов росту рекомендується використовувати спеціалізовані типи ламп, кожен з яких має свої переваги:

- світлодіодні фітолампи;
- енергозберігаючі лампи з денним спектром світла;
- люмінісцентні лампи.

В якості прикладу в цьому контексті розглядається лампа розжарювання.

Лампа розжарення або жарова лампа — освітлювальний прилад, в якому світло випромінюється тугоплавким провідником, нагрітим електричним струмом до розжарення

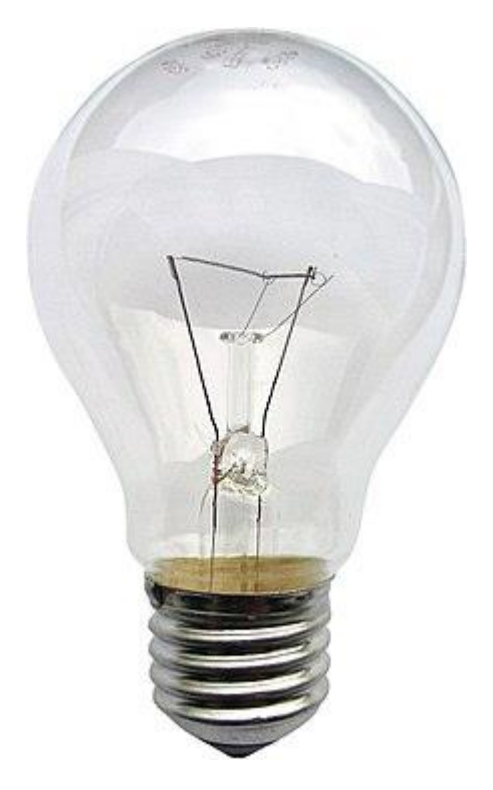

Рисунок 4.10 Лампа освітлення

Bluetooth-модуль HC-05

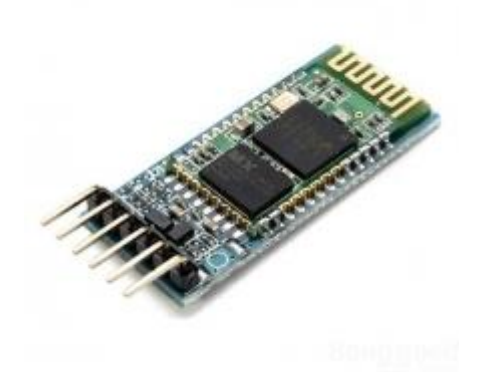

Рисунок 4.11 Bluetooth-модуль HC-05

Bluetooth-модуль HC-05 - це популярний бездротовий модуль, який широко використовується у проектах на базі Arduino та інших мікроконтролерів для забезпечення бездротового зв'язку. Ось декілька ключових аспектів і характеристик HC-05:

Дворежимний пристрій: HC-05 може функціонувати як у режимі ведучого (master), так і у режимі підлеглого (slave), що робить його гнучким у виборі з'єднань з іншими Bluetooth пристроями.

Стандарт Bluetooth: Модуль підтримує Bluetooth 2.0, який забезпечує надійний зв'язок на відстані до 10 метрів у відкритому просторі.

Інтерфейс з Arduino: HC-05 легко інтегрується з Arduino через серійний інтерфейс (UART). Це дозволяє відправляти та отримувати дані через Bluetooth за допомогою простих AT-команд.

Конфігурація та програмування: Модуль може бути налаштований через AT-команди, які дозволяють налаштувати ім'я пристрою, пароль, швидкість передачі даних та інші параметри. Програмування з Arduino може використовувати стандартні бібліотеки для серійного зв'язку.

Застосування: HC-05 використовується в різноманітних проектах, таких як бездротове управління роботами, домашня автоматизація, передача даних між Arduino та мобільними пристроями тощо.

Живлення та розміри: Модуль зазвичай працює від 3.6 до 6 вольт, що робить його сумісним з більшістю Arduino плат. Його компактні розміри дозволяють легко інтегрувати його в більшість проектів.

Безпека з'єднання: HC-05 забезпечує базові функції безпеки, такі як парольний захист при з'єднанні.

Bluetooth-модуль HC-05 є відмінним рішенням для додавання бездротового зв'язку до Arduino проектів, забезпечуючи простий спосіб контролю та обміну даними на відстані.

Перед використанням Bluetooth-модуля потрібно його правильно налаштувати, що здійснюється через відправлення AT-команд. Для цього модуль слід перевести в режим налаштування, підключивши вивід 34 мікросхеми модуля до 3.3V.

Ілюстрація підключення Bluetooth-модуля HC-05 до Arduino представлена на рисунку 4.12.

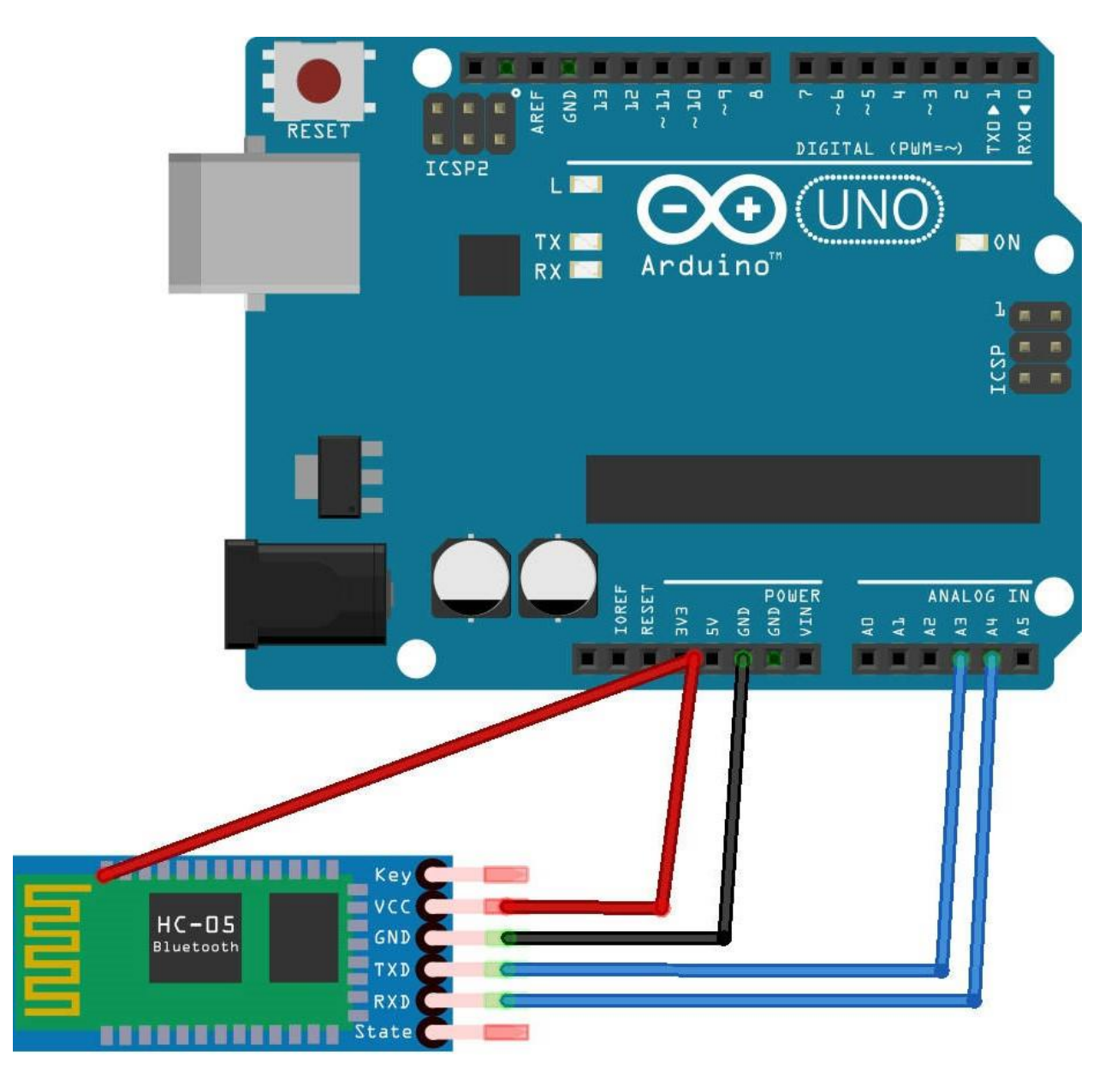

Рисунок 4.12 Схема підключення Bluetooth-модуля HC-05 для режиму

програмування

Далі ми створимо програмний код для налаштування модуля і відправимо скетч на Arduino плату:

// Підключаємо бібліотеку SoftwareSerial #include <SoftwareSerial.h> // Назначаємо піни для RX і TX SoftwareSerial mySerial(17, 18); void setup() {

```
 pinMode(17, INPUT);
  pinMode(18, OUTPUT);
  // Встановлюємо швидкість обміну для Serial
  Serial.begin(9600);
  // Встановлюємо швидкість обміну для mySerial
  mySerial.begin(38400);
  Serial.println("Start programming");
}
void loop() {
  // Читання даних з SoftwareSerial
  if (mySerial.available()) {
  char c = mySerial.read();Serial.print(c); // Виведення даних на Serial
  }
  // Читання даних з Serial
  if (Serial.available()) {
  char c = Serial.read();
   mySerial.write(c); // Відправлення даних в SoftwareSerial
  }
}
```
Цей код дозволить комунікувати з модулем через Arduino, відправляючи та отримуючи AT-команди для налаштування.

Відправимо дані команди в послідовний порт на плату:

- 1. Отримати ім'я модуля:
- 2.  $AT + NAME?$
- 3. Встановити ім'я модуля:
- 4.  $AT + NAME = smarthouse1$
- 5. Отримати код доступу до модулю:
- $6. AT + PSWD?$
- 7. Встановити код доступу до модулю:
- 8.  $AT + PSWD = 1234$
- 9. Отримати параметри обміну:
- 10. AT + UART?
- 11. Встановити параметри обміну:
- 12.  $AT + UART = 9600,0,0$
- 13. Отримати режим роботи модуля:
- 14. AT + ROLE?
- 15. Встановити режим роботи модуля (slave)
- 16.  $AT + ROLE = 0$
- 17. І дуже важливий параметр, без якого наш модулів не буде видно Android - пристроєм - CLASS, значення якого має дорівнювати 7936
- 18.  $AT + CLASS = 7936$

#### <span id="page-46-0"></span>**4.3 Вимоги до розробки ПЗ**

Щоб імплементувати специфічну функціональність в мікроконтролер, потрібно створити програмний код та завантажити його на контролер. Для "Arduino UNO", програмування ведеться на мові  $C +$  за допомогою фреймворку Arduino.

Розробка програм на  $C + \uparrow$ для "Arduino UNO" може здійснюватися в різних IDE (інтегрованих середовищах розробки). Розробники "Arduino UNO" надають власне IDE, відоме як Arduino IDE, яке має унікальну можливість прямого завантаження коду на контролер з автоматичним компілюванням прошивки.

Для управління автономною теплицею також передбачено створення мобільного додатку, який буде з'єднуватися з системою через Bluetooth. Це дозволяє віддалено моніторити мікроклімат у теплиці та вносити зміни в програми управління, що сприяє економії часу та ресурсів.

Отже, оснащення теплиці вказаним обладнанням дозволяє автоматизувати багато процесів, які зазвичай вимагають втручання людини.

## <span id="page-48-0"></span>**РОЗДІЛ 5. РЕАЛІЗАЦІЯ РОЗУМНОЇ ТЕПЛИЦІ**

#### <span id="page-48-1"></span>**5.1 Схема прототипу**

Засновано на технічному аналізі створення автономної теплиці та відібраних необхідних елементів, розроблено план функціонування автономної теплиці, що включає взаємодію усіх компонентів з Arduino UNO.

Нижче представлено деталізовану схему та монтажну плату прототипу, розроблену за допомогою програми з відкритим вихідним кодом, призначеної для проектування схем та друкованих плат для Arduino, відомої як Fritzing.

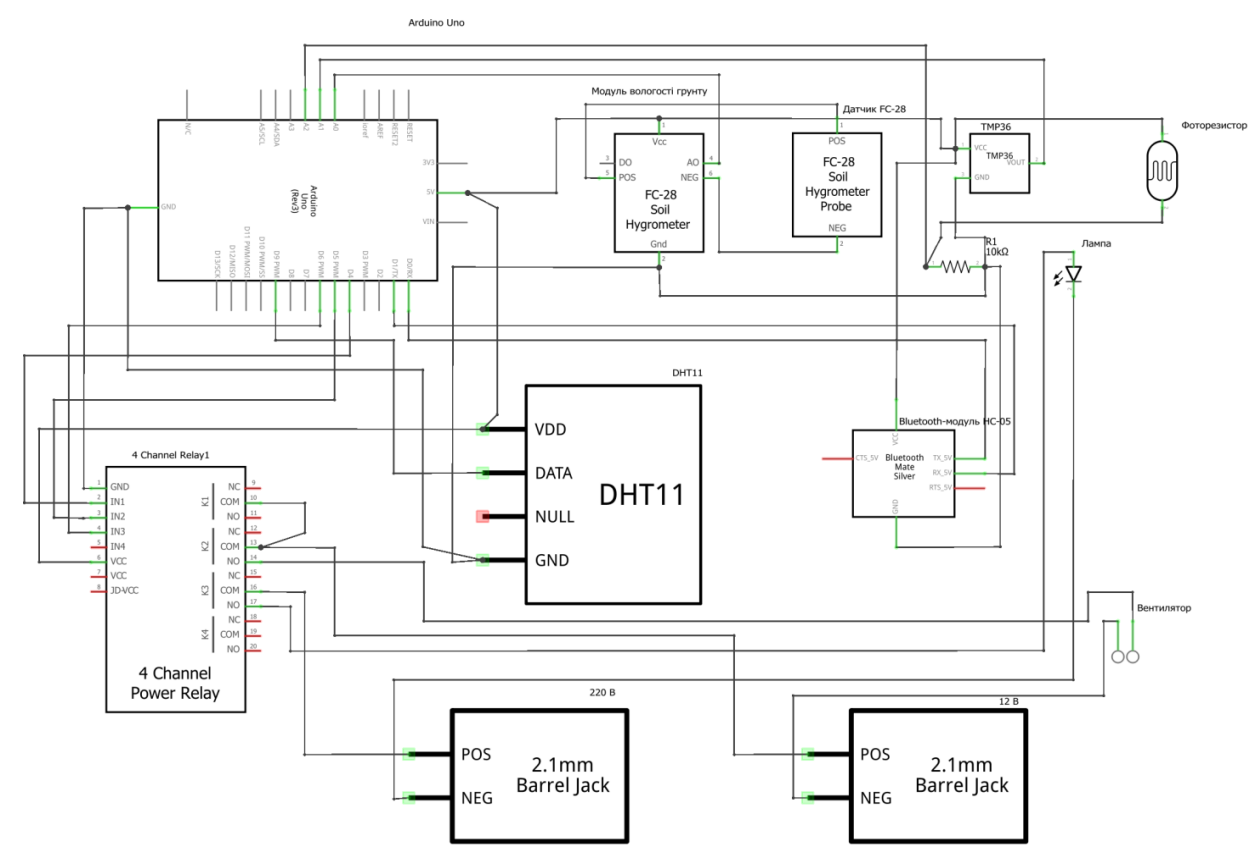

Рисунок 5.1 Схема прототипу

У докладній схемі не зображено компонент вакуумного насоса, оскільки у цьому програмному забезпеченні немає можливості додати його як елемент.

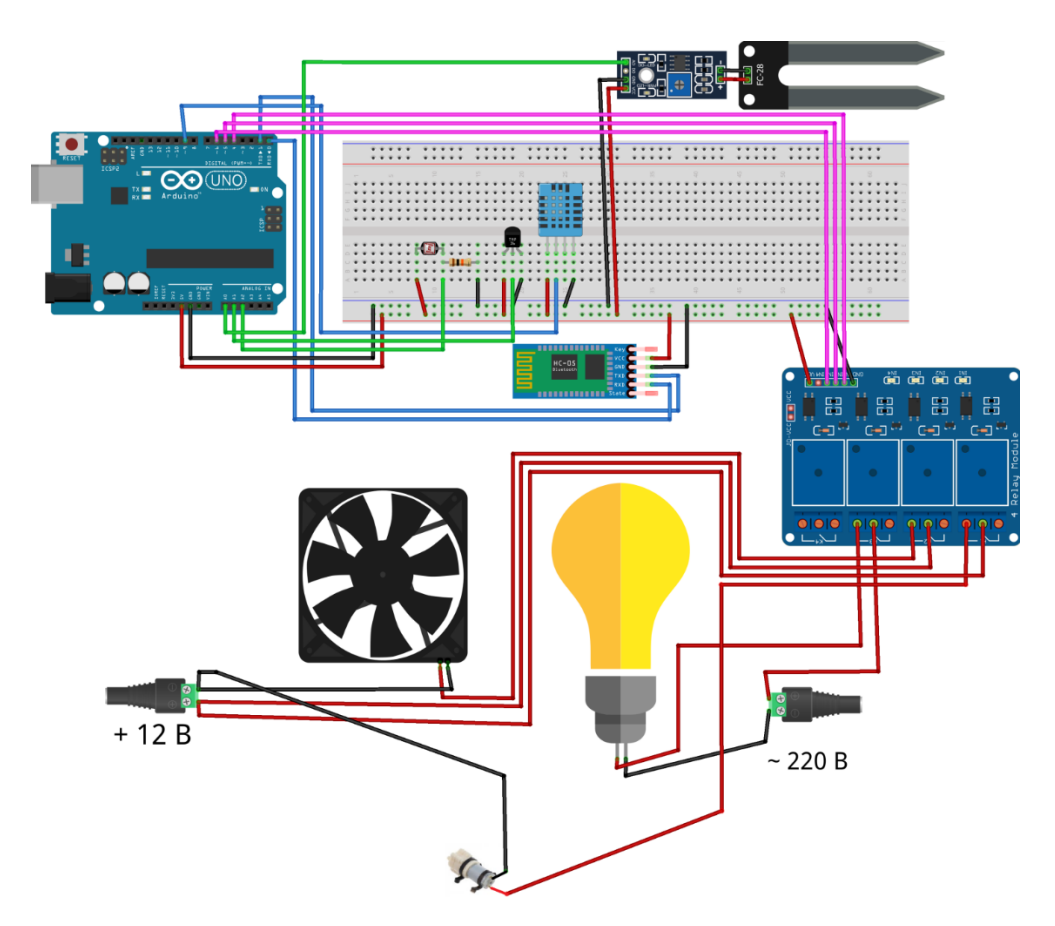

Рисунок 4.2 Компонент вакуумного насоса

#### <span id="page-49-0"></span>**5.2 Розробка програмного забезпечення (скетчу)**

Фоторезистор, температурний датчик TMP36 і модуль вимірювання вологості грунту є стандартними аналоговими сенсорами. Використовуючи TMP36, ми можемо перетворювати аналогові сигнали в температурні показники у градусах Цельсія. Для роботи з датчиком вологості DHT11 будемо використовувати спеціалізовану бібліотеку DHT для Arduino. Збір даних буде проводитися кожні 5 секунд, а отримані значення будуть відображатися у послідовному порті Arduino.

```
void loop ()
                   {
                   // кожні 5 сек - отримання показань датчиків
                   // і вивід на дисплей
                   if (millis () - millisupdate> 5000)
                   \{millisupdate = millis ();
                   // отримання даних з DHT11
                   float h = dht.readHumidity ();
                   if (isnan (h))
                   {
                   Serial.println ( "Failed to read from DHT");
                   delay (10);
                   }
                   else
                   {
                   Serial.print ("aH ="); Serial.print (h); Serial.print ("*");
                   delay (10);
                   }
                   // отримання значення з аналогового виведення модуля 
вологості грунту
                   int val0 = analogRead (pinSoilMoisture);
                   Serial.print ("SM ="); Serial.println (val0); Serial.print ("*");
                   // отримання значення з аналогового виведення датчика 
температури TMP36
                   int val1 =analogRead (pinTMP36);
                   // переклад в мВ
                   int mV = val1 * 1000/1024;
                   // переклад в градуси Цельсія
                   int t = (mV-500) / 10 + 75; \frac{\textit{1}}{\textit{1}} t = 23;
                   Serial.print ("aT ="); Serial.print (t); Serial.print ("*");
                   delay (10);
                   // отримання значення з аналогового виведення фоторезистора
                   int val2 = analogRead (pinPhotoresistor);
                   Serial.print ( "Ph ="); Serial.println (val2); Serial.println ();
Serial.print ( "*");
                   delay (10);
```
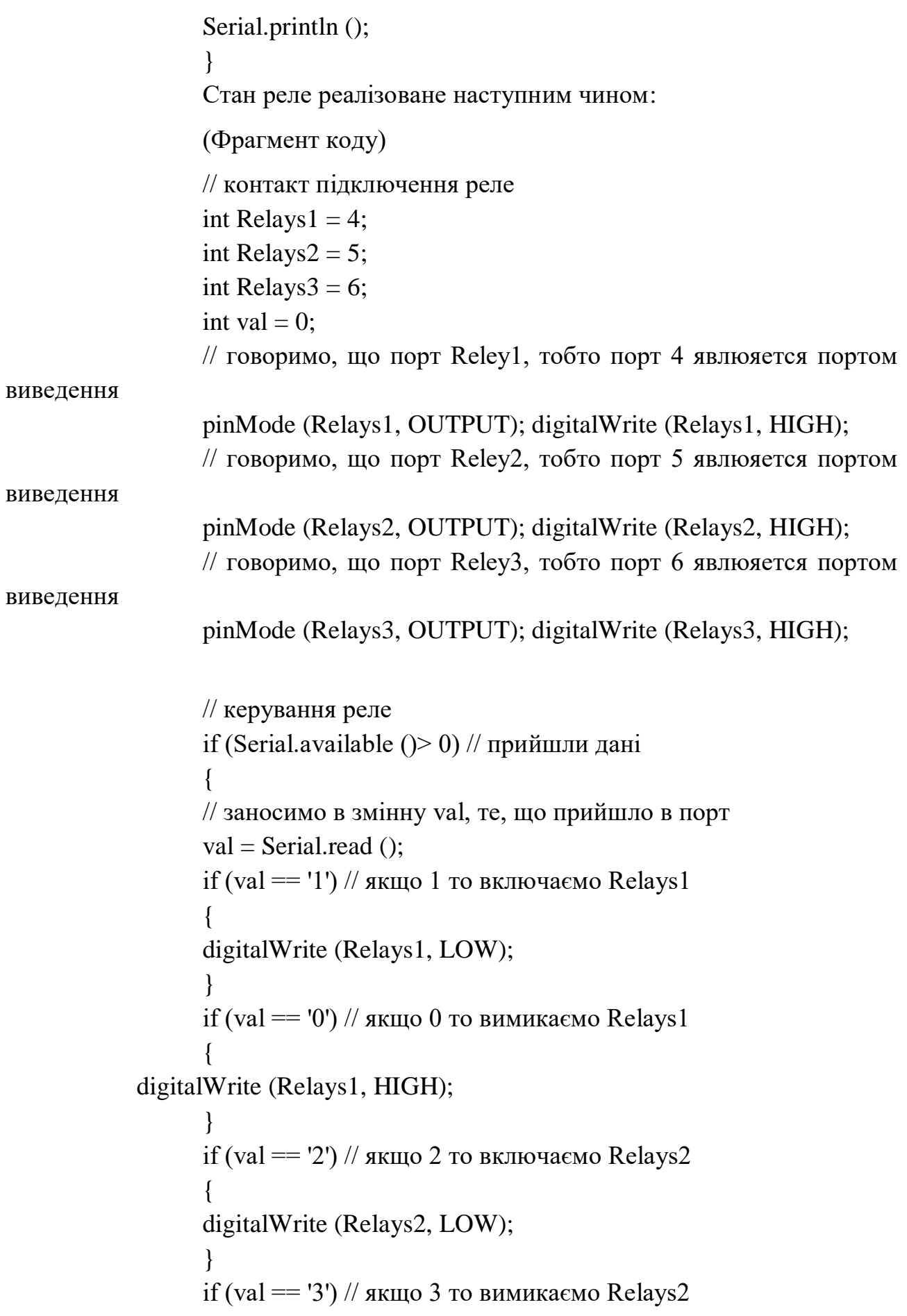

```
\left\{ \begin{array}{c} 1 & 1 \\ 1 & 1 \end{array} \right\} digitalWrite (Relays2, HIGH); 
 }
           if (val =='4') // якщо 4 то включаємо Relays3
\{ digitalWrite (Relays3, LOW); 
 }
           if (val = '5') // якщо 5 то вимикаємо Relays3
 {
      digitalWrite (Relays3, HIGH); 
 }
 }
```
Формат моніторинга датчиків, отримання і обробки даних, для команд включення / вимикання насоса, вентилятора і лампи. Відправлення даних по послідовному порту bluetooth-модуля HC-05:

```
Команда, опис:
aH = \rceil r \nmid nдані вологості dht11
SM = \langle r \rangle nдані зволоженості грунту Soil Moisture
aT = \langle r \rangle nдані температури tmp36
Ph = \ r \ nдані освітленості - фоторезистор
PM = \{ r \mid n \}Формат команд управління:
Команда, опис:
1
включення насоса
0
вимикання насоса
```
 $\overline{2}$ включення вентилятора 3 вимикання вентилятора 4 включення лампи 5 вимикання лампи

## <span id="page-53-0"></span>**5.3 Написання мобільного додатку для керування і моніторинга розумою теплицею**

Для розробки мобільного додатку було використано онлайн-редактор App Inventor 2, що дозволяє візуально програмувати додатки для Android. Це інтуїтивно зрозуміла система для створення коду на платформі Android.

На першому етапі, використовуючи панель "Дизайнер", був розроблений інтерфейс додатку. Поряд з візуальними компонентами, були включені два невізуальні елементи:

- bluetooth client;
- clock (для періодичного отримання даних з Bluetooth з використанням таймера, налаштованого в Clock).

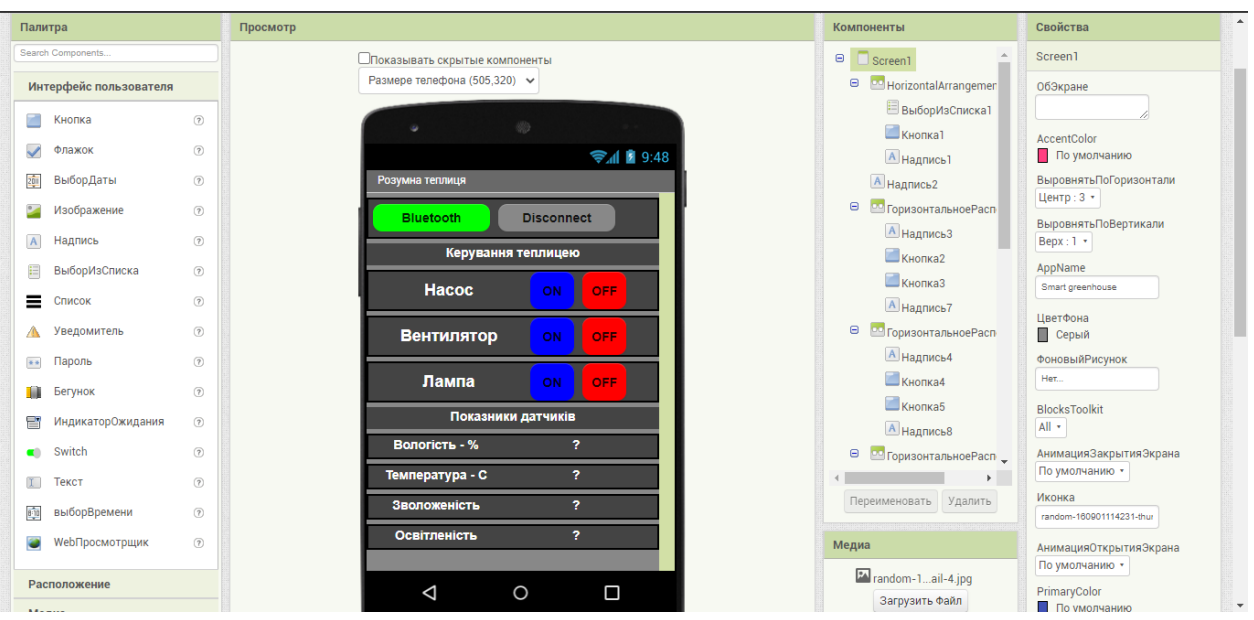

Рисунок 5.3 Інтерфейс додатку

Після цього було розроблено код у секції "Блоки". Спочатку було написано код для ініціалізації Bluetooth з'єднання та створення Bluetooth клієнта.

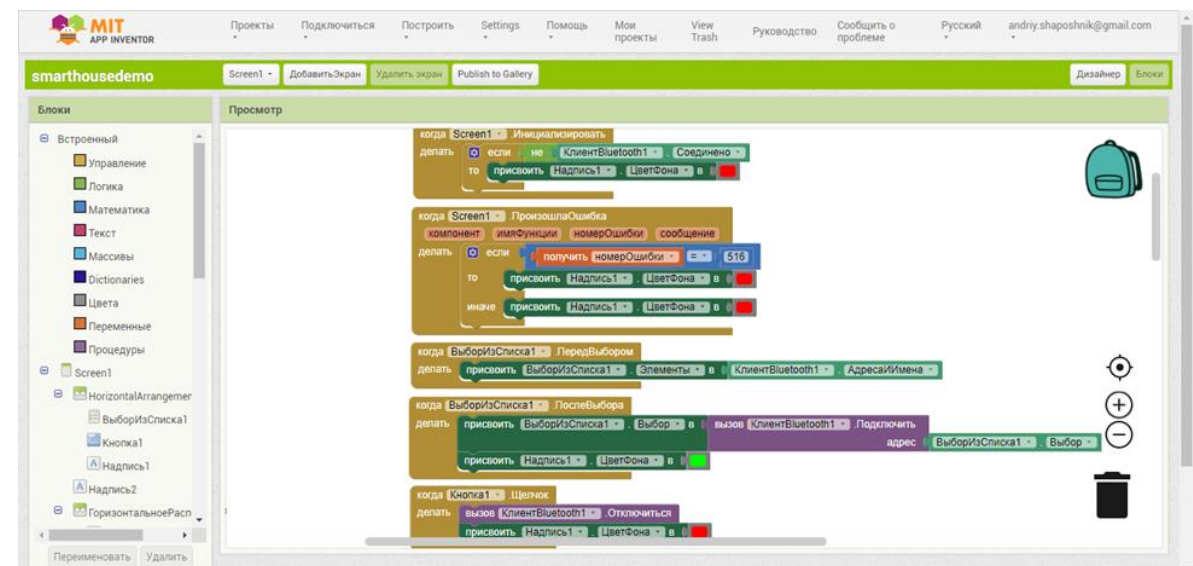

Рисунок 5.4 Код ініціалізації Bluetooth з'єднання та створення Bluetooth клієнта

Потім код для відправки повідомлень при зміненому стані кнопок для насоса, вентилятора та лампи.

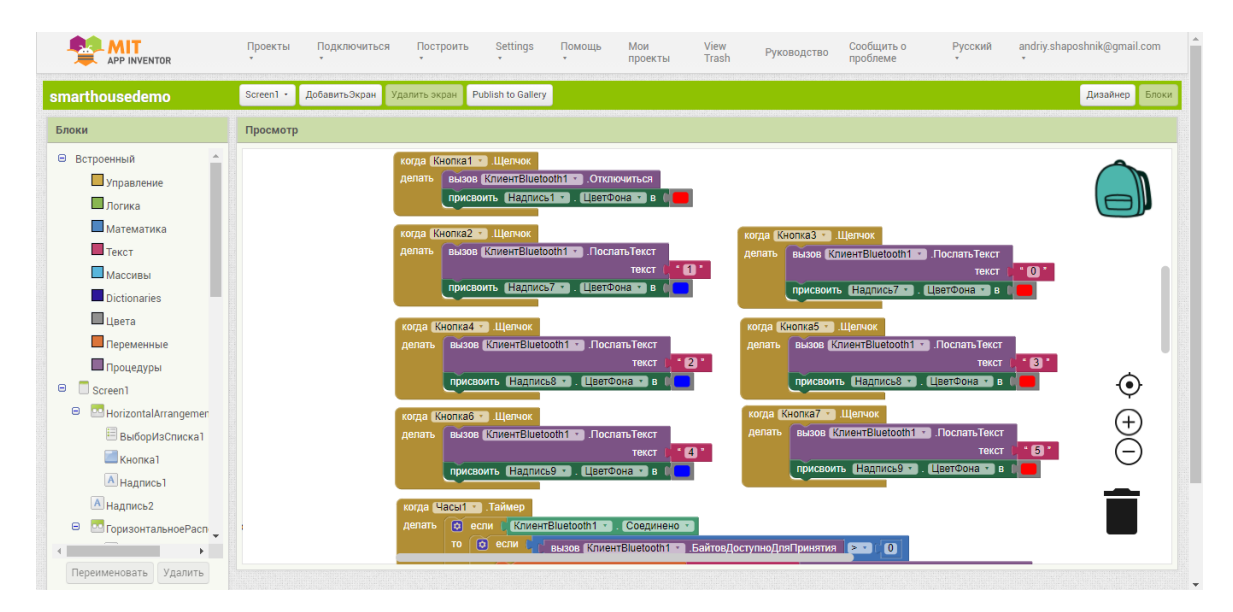

Рисунок 5.5 Код відправки повідомлень при зміненому стані chexckbox-

ів для насоса, вентилятора та лампи

І код отримання по таймеру повідомлень, що поступають через Bluetooth з Arduino.

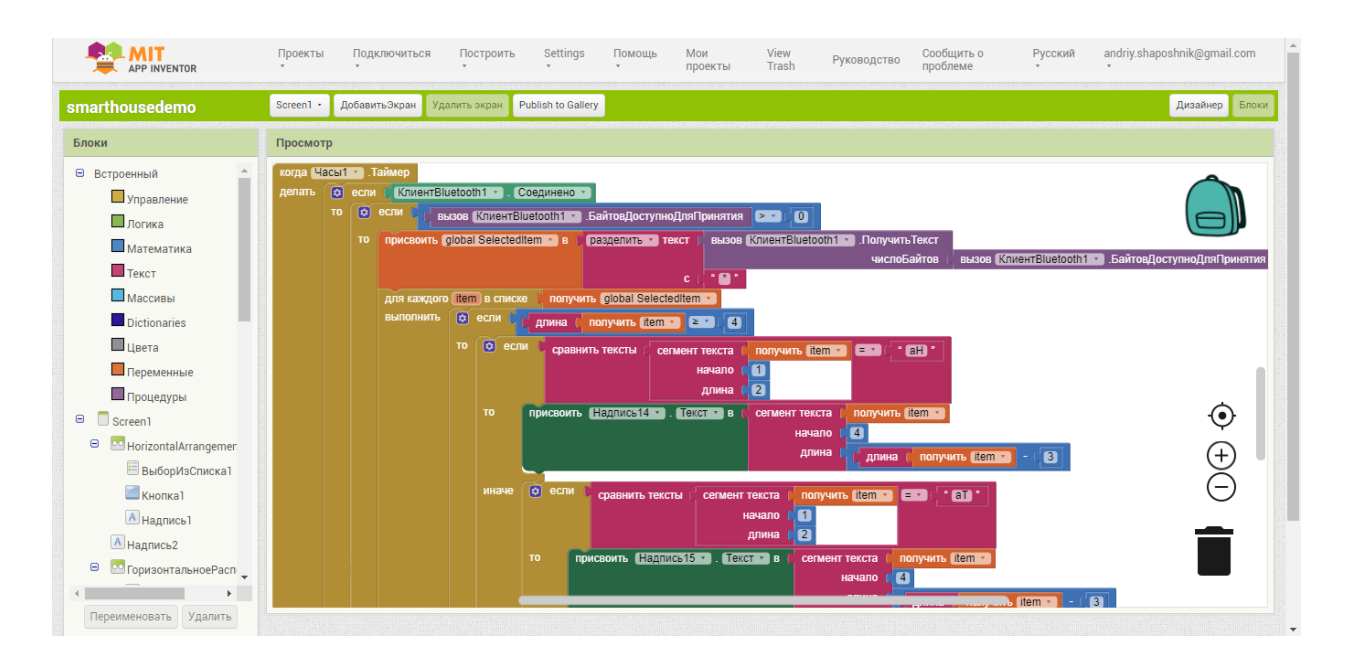

Рисунок 5.6 Код отримання по таймеру повідомлень, що поступають через Bluetooth з Arduino

| <b>APP INVENTOR</b>                                                                                                    | Сообщить о<br>andriy.shaposhnik@qmail.com<br>Мои<br>View<br>Русский<br>Проекты<br>Подключиться<br>Построить<br>Settings<br>Помошь<br>Руководство<br>Trash<br>проблеме<br>$\sim$<br>проекты                                                                                                    |
|----------------------------------------------------------------------------------------------------|----------------------------------------------------------------------------------------------------|
| smarthousedemo                                                                                                    | ДобавитьЭкран<br>Publish to Gallery<br>Дизайнер Блоки<br>Удалить экран<br>Screen1 -                                                                                                    |
| Блоки                                                                                                    | Просмотр                                                                                                    |
| □ Встроенный<br><b>Управление</b><br><b>П</b> логика                                                                                           | присвоить Надпись15 · . Текст · в<br>получить fitem -<br>TO:<br>сегмент текста<br>$C1$ $C1$<br>начало<br>длина<br>B<br>получить item •<br>×<br>длина                                                                                                    |
| <b>Математика</b><br>$\blacksquare$ Текст<br>Массивы<br><b>Dictionaries</b><br><b>U</b> LIBETA<br>Переменные                                   | $\boxed{2}$ если<br>иначе<br>сравнить тексты<br>получить <mark>item -</mark><br><b>EXI</b><br>$^{\prime}$ . CD .<br>сегмент текста<br>Π.<br>начало<br>2<br>длина<br>присвоить Надпись17 - Гекст - в Г. сегмент текста<br>получить litem -<br>TO:<br><b>14</b><br>начало<br>длина<br>n<br>получить item -<br>длина                             |
| Процедуры<br>$\Theta$<br>Screen1<br>Θ<br><b>PO</b> HorizontalArrangemen<br>Выборизсписка1<br>Кнопка1<br><b>A</b> надпись1<br><b>A</b> Надпись2 | $\boxed{\circ}$ если<br>иначе<br>сравнить тексты<br>$\cdot$ SM $\cdot$<br>получить litem -<br><b>EXT</b><br>сегмент текста<br>(•`<br>$\blacksquare$<br>начало<br>2<br>длина<br>$^{+}$<br>присвоить Падпись 16 - Гекст - в<br>получить litem<br>TO:<br>сегмент текста<br>начало <b>  4</b><br>длина (<br>B<br>длина<br>получить tem -<br>иначе |
| Θ<br><b>ВО ГоризонтальноеРасп</b><br>Переименовать Удалить                                                                                     |                                                                                                    |

Рисунок 5.7 Код отримання по таймеру повідомлень, що поступають через Bluetooth з Arduino

## <span id="page-56-0"></span>**5.4 Лістинг прошивки мікроконтролера Arduino Uno**

// підключення бібліотеки DHT

#include "DHT.h"

// тип датчика DHT

#define DHTTYPE DHT11

// контакт підключення входу даних модуля DHT11

int pinDHT11 = 9;

// контакт підключення аналогового виходу модуля вологості грунту

int pinSoilMoisture  $=$  A0;

// контакт підключення аналогового виходу датчика температури TMP36 int pin $TMP36 = A1$ ;

// контакт підключення аналогового виходу фоторезистора

int pinPhotoresistor  $= A2$ ;

// створення екземпляра об'єкта DHT

```
DHT dht (pinDHT11, DHTTYPE);
unsigned long millisupdate = 0;
// контакт підключення реле
int Relays1 = 4;
int Relays2 = 5;
int Relays3 = 6;
int val = 0;
void setup ()
{
// запуск послідовного порту
Serial.begin (9600);
// говоримо, що порт Reley1, тобто порт 4 явлюяется портом виведення 
pinMode (Relays1, OUTPUT); digitalWrite (Relays1, HIGH);
// говоримо, що порт Reley2, тобто порт 5 явлюяется портом виведення
pinMode (Relays2, OUTPUT); digitalWrite (Relays2, HIGH);
// говоримо, що порт Reley3, тобто порт 6 явлюяется портом виведення
pinMode (Relays3, OUTPUT); digitalWrite (Relays3, HIGH);
// ініціалізація dht
dht.begin ();
}
void loop ()
{
// кожні 5 сек - отримання показань датчиків
// і вивід на дисплей
if (millis () - millisupdate> 5000)
{
millisupdate = millis ();
// отримання даних з DHT11
float h = dht.readHumidity ();
if (isnan (h))
```
58

```
{
Serial.println ( "Failed to read from DHT");
delay (10);
}
else
{
Serial.print ("aH ="); Serial.print (h); Serial.print ("*");
delay (10);
}
// отримання значення з аналогового виведення модуля вологості грунту
int val0 = analogRead (pinSoilMoisture);
Serial.print ( "SM ="); Serial.println (val0); Serial.print (h); Serial.print ( "*");
```

```
// отримання значення з аналогового виведення датчика температури
```
## TMP36

```
int val1 =analogRead (pinTMP36);
```

```
// переклад в мВ
```

```
int mV = val1 * 1000/1024;
```

```
// переклад в градуси Цельсія
```

```
int t = (mV-500) / 10 + 75; \frac{\text{ }}{10} t = 23;
```

```
Serial.print ("aT ="); Serial.print (t); Serial.print ("*");
```

```
delay (10);
```
{

```
// отримання значення з аналогового виведення фоторезистора
```

```
int val2 = analogRead (pinPhotoresistor);
```

```
Serial.print ( "Ph ="); Serial.println (val2); Serial.println (); Serial.print ( "*");
delay (10);
Serial.println ();
}
// керування реле
if (Serial.available () > 0) // прийшли дані
```

```
 // заносимо в змінну val, те, що прийшло в порт
val = Serial.read ();
if (val == '1') // якщо 1 то включаємо Relays1
  {
   digitalWrite (Relays1, LOW);
   }
if (val == '0') // якщо 0 то вимикаємо Relays1
   {
    digitalWrite (Relays1, HIGH); 
   }
  if (val == '2') // якщо 2 то включаємо Relays2
  {
   digitalWrite (Relays2, LOW); 
  }
if (val = '3') // якщо 3 то вимикаємо Relays2
   {
    digitalWrite (Relays2, HIGH); 
   }
  if (val = '4') // якщо 4 то включаємо Relays3
   {
   digitalWrite (Relays3, LOW); 
  }
if (val == '5') // якщо 5 то вимикаємо Relays3
   {
    digitalWrite (Relays3, HIGH); 
   }
 }
```
}

### **ВИСНОВКИ**

<span id="page-60-0"></span>У цій дипломній роботі я зосередився на розробці та реалізації автономної теплиці, яка оснащена розумною системою управління на базі мікроконтролера Arduino Uno. Цей проект має велике значення у контексті сучасного сільського господарства, оскільки він спрямований на автоматизацію процесів вирощування рослин, зниження витрат та підвищення ефективності використання ресурсів.

Система управління, розроблена на базі Arduino Uno, дозволяє контролювати основні параметри середовища в теплиці, такі як температура, вологість, рівень освітленості, та склад повітря. Це забезпечує оптимальні умови для росту рослин, а також дозволяє економити воду та електроенергію за рахунок точного дозування ресурсів.

Одним з ключових аспектів проекту є його автономність. Система спроможна самостійно приймати рішення щодо необхідних коригувань умов у теплиці, реагуючи на зміни зовнішніх та внутрішніх параметрів. Це знижує потребу в постійному людському втручанні та підвищує продуктивність теплиці.

Інноваційність моєї роботи полягає у використанні відносно недорогого та доступного мікроконтролера Arduino Uno, що робить технологію доступною для широкого кола сільськогосподарських виробників, включаючи невеликі фермерські господарства. Впровадження таких систем може суттєво сприяти підвищенню ефективності сільськогосподарської діяльності, зменшенню впливу на довкілля та підвищенню стійкості сільськогосподарського виробництва до змін клімату.

У подальшій роботі над проектом я планую впровадити додаткові функції та вдосконалення, що дозволять ще більше підвищити продуктивність та автономність теплиці, а також розширити можливості її застосування.

## **ПЕРЕЛІК ПОСИЛАНЬ**

- <span id="page-61-0"></span>1. Бондарєв О. Лекторій. Що таке інтернет речей і навіщо він потрібен? [Електронний ресурс] / Олексій Бондарєв // НВ техно – Режим доступу до ресурсу: [https://nv.ua/ukr/techno/popscience/lektorij-shcho-take-internet](https://nv.ua/ukr/techno/popscience/lektorij-shcho-take-internet-rechej-i-navishcho-vin-potriben-1326653.html)[rechej-i-navishcho-vin-potriben-1326653.html.](https://nv.ua/ukr/techno/popscience/lektorij-shcho-take-internet-rechej-i-navishcho-vin-potriben-1326653.html)
- 2. Інтернет речей [Електронний ресурс] // Вікіпедія Режим доступу до ресурсу: [https://uk.wikipedia.org/wiki/%D0%86%D0%BD%D1%82%D0%B5%D1%8](https://uk.wikipedia.org/wiki/%D0%86%D0%BD%D1%82%D0%B5%D1%80%D0%BD%D0%B5%D1%82_%D1%80%D0%B5%D1%87%D0%B5%D0%B9) [0%D0%BD%D0%B5%D1%82\\_%D1%80%D0%B5%D1%87%D0%B5%D0](https://uk.wikipedia.org/wiki/%D0%86%D0%BD%D1%82%D0%B5%D1%80%D0%BD%D0%B5%D1%82_%D1%80%D0%B5%D1%87%D0%B5%D0%B9) [%B9.](https://uk.wikipedia.org/wiki/%D0%86%D0%BD%D1%82%D0%B5%D1%80%D0%BD%D0%B5%D1%82_%D1%80%D0%B5%D1%87%D0%B5%D0%B9)
- 3. Ковальчук П. С. Що таке розумна теплиця? [Електронний ресурс] / Петро Степанович Ковальчук // Детально про будівництво – Режим доступу до ресурсу: [http://stroyka-gid.com.ua/robota-na-dilanzis/12441-rozumna](http://stroyka-gid.com.ua/robota-na-dilanzis/12441-rozumna-tepliza.html)[tepliza.html.](http://stroyka-gid.com.ua/robota-na-dilanzis/12441-rozumna-tepliza.html)
- 4. Smartep [Електронний ресурс] // Smartep Режим доступу до ресурсу: [http://smartep.pro.](http://smartep.pro/)
- 5. Розумна теплиця [Електронний ресурс] // Green IQ Режим доступу до ресурсу: [https://greeniq.com.ua/uk/rozumna-teplicya/.](https://greeniq.com.ua/uk/rozumna-teplicya/)
- 6. Українська компанія робить «розумні» теплиці, де догляд за рослинами повністю програмується [Електронний ресурс] // finance.ua – Режим доступу до ресурсу: [https://news.finance.ua/ua/news/-/371453/ukrayinska](https://news.finance.ua/ua/news/-/371453/ukrayinska-kompaniya-robyt-rozumni-teplytsi-de-doglyad-za-roslynamy-povnistyu-programuyetsya)[kompaniya-robyt-rozumni-teplytsi-de-doglyad-za-roslynamy-povnistyu](https://news.finance.ua/ua/news/-/371453/ukrayinska-kompaniya-robyt-rozumni-teplytsi-de-doglyad-za-roslynamy-povnistyu-programuyetsya)[programuyetsya.](https://news.finance.ua/ua/news/-/371453/ukrayinska-kompaniya-robyt-rozumni-teplytsi-de-doglyad-za-roslynamy-povnistyu-programuyetsya)
- 7. Керування мікрокліматом [Електронний ресурс] // Вікіпедія Режим доступу до до ресурсу: [https://uk.wikipedia.org/wiki/%D0%9A%D0%B5%D1%80%D1%83%D0%B](https://uk.wikipedia.org/wiki/%D0%9A%D0%B5%D1%80%D1%83%D0%B2%D0%B0%D0%BD%D0%BD%D1%8F_%D0%BC%D1%96%D0%BA%D1%80%D0%BE%D0%BA%D0%BB%D1%96%D0%BC%D0%B0%D1%82%D0%BE%D0%BC) [2%D0%B0%D0%BD%D0%BD%D1%8F\\_%D0%BC%D1%96%D0%BA%D](https://uk.wikipedia.org/wiki/%D0%9A%D0%B5%D1%80%D1%83%D0%B2%D0%B0%D0%BD%D0%BD%D1%8F_%D0%BC%D1%96%D0%BA%D1%80%D0%BE%D0%BA%D0%BB%D1%96%D0%BC%D0%B0%D1%82%D0%BE%D0%BC)

[1%80%D0%BE%D0%BA%D0%BB%D1%96%D0%BC%D0%B0%D1%82](https://uk.wikipedia.org/wiki/%D0%9A%D0%B5%D1%80%D1%83%D0%B2%D0%B0%D0%BD%D0%BD%D1%8F_%D0%BC%D1%96%D0%BA%D1%80%D0%BE%D0%BA%D0%BB%D1%96%D0%BC%D0%B0%D1%82%D0%BE%D0%BC) [%D0%BE%D0%BC.](https://uk.wikipedia.org/wiki/%D0%9A%D0%B5%D1%80%D1%83%D0%B2%D0%B0%D0%BD%D0%BD%D1%8F_%D0%BC%D1%96%D0%BA%D1%80%D0%BE%D0%BA%D0%BB%D1%96%D0%BC%D0%B0%D1%82%D0%BE%D0%BC)

- 8. Фотосинтез [Електронний ресурс] // Вікіпедія Режим доступу до ресурсу: [https://uk.wikipedia.org/wiki/%D0%A4%D0%BE%D1%82%D0%BE%D1%8](https://uk.wikipedia.org/wiki/%D0%A4%D0%BE%D1%82%D0%BE%D1%81%D0%B8%D0%BD%D1%82%D0%B5%D0%B7) [1%D0%B8%D0%BD%D1%82%D0%B5%D0%B7.](https://uk.wikipedia.org/wiki/%D0%A4%D0%BE%D1%82%D0%BE%D1%81%D0%B8%D0%BD%D1%82%D0%B5%D0%B7)
- 9. Транспірація [Електронний ресурс] // Вікіпедія Режим доступу до ресурсу: [https://uk.wikipedia.org/wiki/%D0%A2%D1%80%D0%B0%D0%BD%D1%8](https://uk.wikipedia.org/wiki/%D0%A2%D1%80%D0%B0%D0%BD%D1%81%D0%BF%D1%96%D1%80%D0%B0%D1%86%D1%96%D1%8F) [1%D0%BF%D1%96%D1%80%D0%B0%D1%86%D1%96%D1%8F.](https://uk.wikipedia.org/wiki/%D0%A2%D1%80%D0%B0%D0%BD%D1%81%D0%BF%D1%96%D1%80%D0%B0%D1%86%D1%96%D1%8F)
- 10. Мікроконтролер [Електронний ресурс] // Вікіпедія Режим доступу до ресурсу: [https://uk.wikipedia.org/wiki/%D0%9C%D1%96%D0%BA%D1%80%D0%B](https://uk.wikipedia.org/wiki/%D0%9C%D1%96%D0%BA%D1%80%D0%BE%D0%BA%D0%BE%D0%BD%D1%82%D1%80%D0%BE%D0%BB%D0%B5%D1%80) [E%D0%BA%D0%BE%D0%BD%D1%82%D1%80%D0%BE%D0%BB%D0](https://uk.wikipedia.org/wiki/%D0%9C%D1%96%D0%BA%D1%80%D0%BE%D0%BA%D0%BE%D0%BD%D1%82%D1%80%D0%BE%D0%BB%D0%B5%D1%80)

[%B5%D1%80.](https://uk.wikipedia.org/wiki/%D0%9C%D1%96%D0%BA%D1%80%D0%BE%D0%BA%D0%BE%D0%BD%D1%82%D1%80%D0%BE%D0%BB%D0%B5%D1%80)

- 11. Arduino Uno [Електронний ресурс] // Вікіпедія Режим доступу до ресурсу: [https://uk.wikipedia.org/wiki/Arduino\\_Uno.](https://uk.wikipedia.org/wiki/Arduino_Uno)
- 12. Фоторезистор [Електронний ресурс] // Вікіпедія Режим доступу до ресурсу:

[https://uk.wikipedia.org/wiki/%D0%A4%D0%BE%D1%82%D0%BE%D1%8](https://uk.wikipedia.org/wiki/%D0%A4%D0%BE%D1%82%D0%BE%D1%80%D0%B5%D0%B7%D0%B8%D1%81%D1%82%D0%BE%D1%80) [0%D0%B5%D0%B7%D0%B8%D1%81%D1%82%D0%BE%D1%80.](https://uk.wikipedia.org/wiki/%D0%A4%D0%BE%D1%82%D0%BE%D1%80%D0%B5%D0%B7%D0%B8%D1%81%D1%82%D0%BE%D1%80)

- 13. Резистор [Електронний ресурс] // Вікіпедія Режим доступу до ресурсу: [https://uk.wikipedia.org/wiki/%D0%A0%D0%B5%D0%B7%D0%B8%D1%8](https://uk.wikipedia.org/wiki/%D0%A0%D0%B5%D0%B7%D0%B8%D1%81%D1%82%D0%BE%D1%80) [1%D1%82%D0%BE%D1%80.](https://uk.wikipedia.org/wiki/%D0%A0%D0%B5%D0%B7%D0%B8%D1%81%D1%82%D0%BE%D1%80)
- 14. Датчик температури TMP36 від Sparkfun [Електронний ресурс] // arduino.ua – Режим доступу до ресурсу: [https://arduino.ua/prod687-datchik](https://arduino.ua/prod687-datchik-temperatyri-tmp36-ot-sparkfun)[temperatyri-tmp36-ot-sparkfun.](https://arduino.ua/prod687-datchik-temperatyri-tmp36-ot-sparkfun)
- 15. Датчик вологості та температури DHT11 [Електронний ресурс] // arduino.ua – Режим доступу до ресурсу: [https://arduino.ua/prod185-datchik](https://arduino.ua/prod185-datchik-vlajnosti-i-temperatyri-dht11)[vlajnosti-i-temperatyri-dht11.](https://arduino.ua/prod185-datchik-vlajnosti-i-temperatyri-dht11)
- 16. FC-28 МОДУЛЬ ГИГРОМЕТРА ДЛЯ ОПРЕДЕЛЕНИЯ ВЛАЖНОСТИ ПОЧВЫ ARDUINO Подробнее: https://sxema.com.ua/p724849778-modulgigrometra-dlya.html [Електронний ресурс] // Схема – Режим доступу до ресурсу: [https://sxema.com.ua/p724849778-modul-gigrometra-dlya.html.](https://sxema.com.ua/p724849778-modul-gigrometra-dlya.html)
- 17. Модуль реле 4 канала для Arduino [Електронний ресурс] // РКС Компоненти – Режим доступу до ресурсу: [https://www.rcscomponents.kiev.ua/product/modul-rele-4-kanala-dlya](https://www.rcscomponents.kiev.ua/product/modul-rele-4-kanala-dlya-arduino_103092.html)[arduino\\_103092.html.](https://www.rcscomponents.kiev.ua/product/modul-rele-4-kanala-dlya-arduino_103092.html)
- 18. Вентилятор 12В пластик.корпус 90х90 [Електронний ресурс] // Bigl Режим доступу до ресурсу: [https://bigl.ua/p873871031-ventilyator-12v](https://bigl.ua/p873871031-ventilyator-12v-plastikkorpus#description)[plastikkorpus#description.](https://bigl.ua/p873871031-ventilyator-12v-plastikkorpus#description)
- 19. Мембранний насос (12 В, 2 л/хв) [Електронний ресурс] // arduino.ua Режим доступу до ресурсу: [https://arduino.ua/prod1602-membrannii-nasos-](https://arduino.ua/prod1602-membrannii-nasos-12-v-2-lmin)[12-v-2-lmin.](https://arduino.ua/prod1602-membrannii-nasos-12-v-2-lmin)
- 20. Лампа розжарення [Електронний ресурс] // Вікіпедія Режим доступу до ресурсу: [https://uk.wikipedia.org/wiki/%D0%9B%D0%B0%D0%BC%D0%BF%D0%](https://uk.wikipedia.org/wiki/%D0%9B%D0%B0%D0%BC%D0%BF%D0%B0_%D1%80%D0%BE%D0%B7%D0%B6%D0%B0%D1%80%D0%B5%D0%BD%D0%BD%D1%8F)

[B0\\_%D1%80%D0%BE%D0%B7%D0%B6%D0%B0%D1%80%D0%B5%D](https://uk.wikipedia.org/wiki/%D0%9B%D0%B0%D0%BC%D0%BF%D0%B0_%D1%80%D0%BE%D0%B7%D0%B6%D0%B0%D1%80%D0%B5%D0%BD%D0%BD%D1%8F) [0%BD%D0%BD%D1%8F.](https://uk.wikipedia.org/wiki/%D0%9B%D0%B0%D0%BC%D0%BF%D0%B0_%D1%80%D0%BE%D0%B7%D0%B6%D0%B0%D1%80%D0%B5%D0%BD%D0%BD%D1%8F)

- 21. Bluetooth модуль HC-05 [Електронний ресурс] // arduino.ua Режим доступу до ресурсу: [https://arduino.ua/prod999-bluetooth-modyl-hc-05.](https://arduino.ua/prod999-bluetooth-modyl-hc-05)
- 22. Fritzing [Електронний ресурс] // Вікіпедія Режим доступу до ресурсу: [https://uk.wikipedia.org/wiki/Fritzing.](https://uk.wikipedia.org/wiki/Fritzing)
- 23. Перспективні форми організації господарської діяльності на селі Київ: Національний науковий центр "Інститут аграрної економіки", 2019. – 400  $c. - (Issuu).$

## **ДЕМОНСТРАЦІЙНІ МАТЕРІАЛИ (Презентація)**

<span id="page-64-0"></span>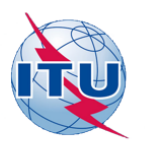

ДЕРЖАВНИЙ УНІВЕРСИТЕТ **ІНФОРМАЦІЙНО-КОМУНІКАЦІЙНИХ ТЕХНОЛОГІЙ** НАВЧАЛЬНО НАУКОВИЙ ІНСТИТУТ ІНФОРМАЦІЙНИХ ТЕХНОЛОГІЙ Кафедра Інженерії програмного забезпечення автоматизованих систем

#### «Розробка розумної інтернет-теплиці з використанням мікроконтролера Arduino»

на здобуття освітнього ступеня магістра зі спеціальності 126 Інформаційні системи та технології освітньо-професійної програми Інформаційні системи та технології

> Виконав: здобувач вищої освіти гр. ІСД-61 Струтинський Д.М. Керівник: доцент кофедри ІПЗАС Тушич Аліна Миколаївна

Київ - 2023

# Мета, об'єкт, предмет дослідження

- Мета роботи створення розумної інтернет-теплиці, яка дасть змогу забезпечити оптимальні умови для вирощування урожаю і допоможе структурі сільськогосподарського господарства досягти кращих результатів.
- Об'єкт дослідження процес розробки і реалізації інтернет-теплиці, з використання мікроконтролера Arduino.
- Предмет дослідження розумна інтернет теплиця на базі ARDUINO.

 $\mathbf{1}$ 

# Принципи <u>IoT</u> і їх застосування у сільському господарстві

- Сучасний етап розвитку теплиць тісно пов'язаний з розвитком <u>IoT</u>. Він дозволив ввести у сферу тепличного господарства розумні технології, які здатні збирати, обробляти та аналізувати великі обсяги даних для оптимізації умов вирощування.
- Принципи ІоТ відкривають нові перспективи в сільському господарстві, зокрема у сфері автоматизації теплиць. Інтеграція ІоТ в аграрній сфері дозволяє створити більш раціональні. ефективні та автоматизовані системи вирошування.

## Мікроконтролери

**Arduino UNO** 

<sup>2</sup>i 4 GPIO Pinout

Raspberry Pi

STM32

# Переваги Arduino Uno

- Arduino
- Переваги для розумних теплиць:
- Простота використання: Arduino ідеально підходить для простих задач, таких як читання з датчиків вологості, температури, освітленості, а також для базового керування системами поливу.
- Велика спільнота: Широка підтримка та численні навчальні матеріали, що робить його добрим вибором для тих, хто тільки починає працювати з електронікою.
- Низька вартість: Arduino є бюджетним варіантом, що важливо для масштабованих або обмежених бюджетом проектів.
- Недоліки:
- Обмежена обчислювальна потужність: Не підходить для складних алгоритмів або обробки великих даних.
- Відсутність операційної системи: Всі задачі виконуються у вигляді однопоточних скриптів.

## Типи систем управління мікрокліматом

- Керовані вручну системи
	- Включають ручний полив, контроль температури, і візуальний моніторинг зростання рослин. Хоча ці системи забезпечують певний рівень контролю, вони є часозатратними та менш точними.
- Частково автоматизовані системи
	- Комбінують ручний контроль з деякими автоматизованими функціями, зменшуючи витрати праці на полив і моніторинг
- Повністю автоматизовані системи
	- Високотехнологічні, оснащені для реагування на різноманітні кліматичні параметри в теплиці
	- Засновані на принципах зворотного зв'язку, але відрізняються високою вартістю.

 $\overline{5}$ 

6

# Технологічний Огляд реалізації Інтернет-Теплиці

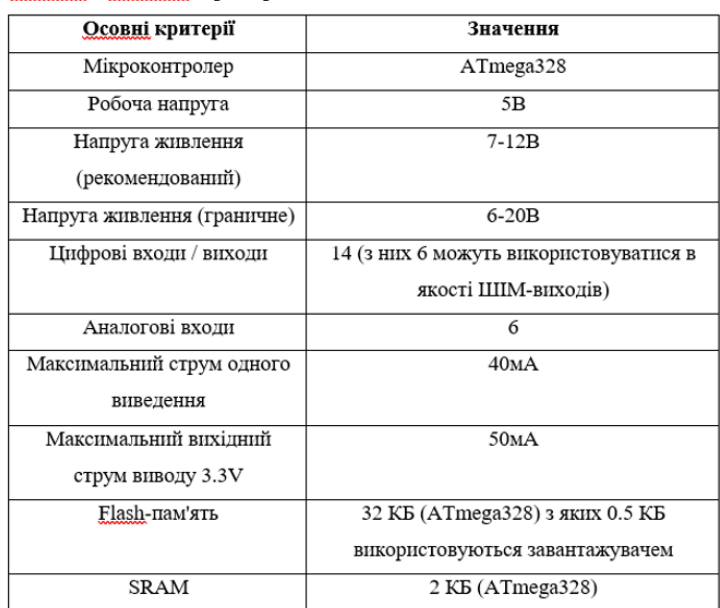

Таблиця - Технічна характеристика Arduino Uno

• Ця платформа є універсальною і доступною за ціною, і вона призначена для оптимізації управління вологістю, освітленням, температурою та вентиляцією у теплиці.

# РЕАЛІЗАЦІЯ РОЗУМНОЇ ТЕПЛИЦІ

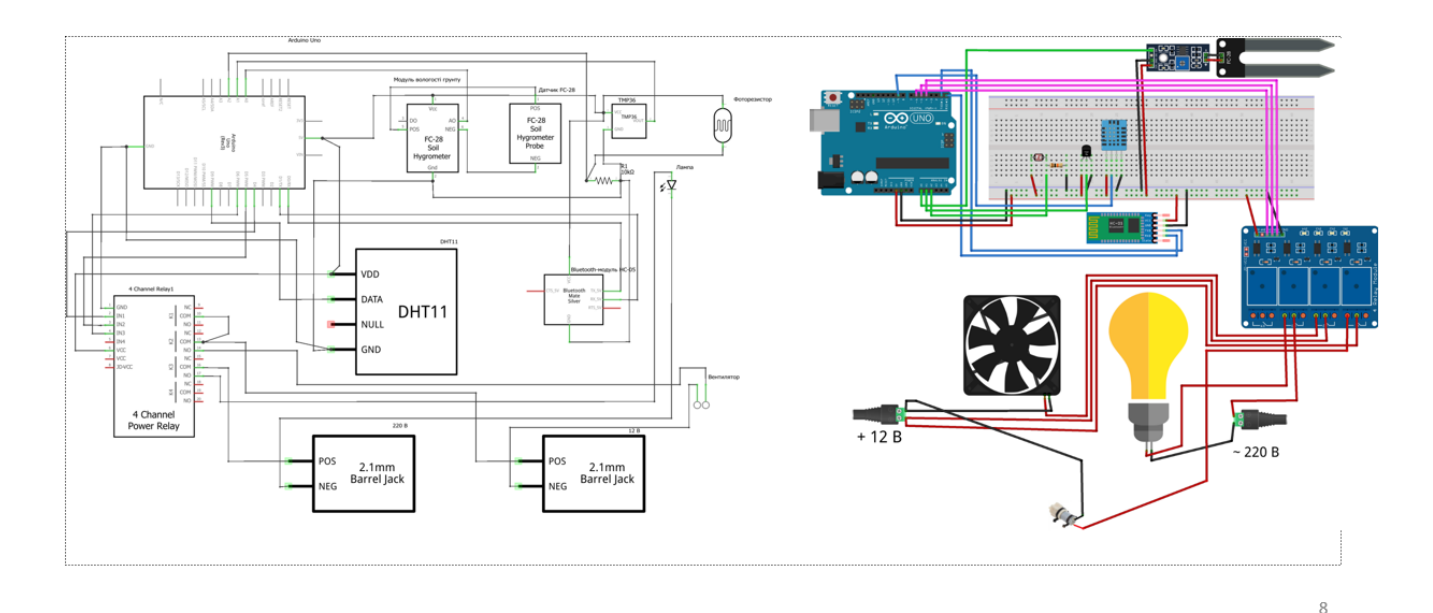

## Програмна частина

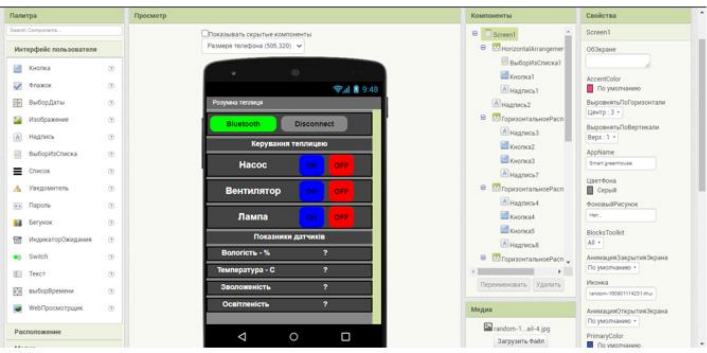

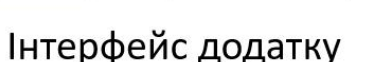

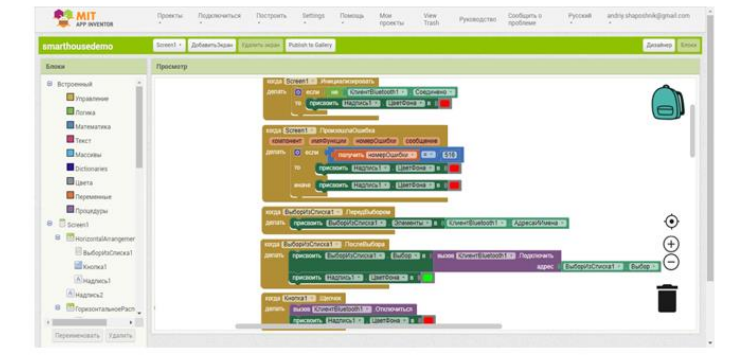

Код ініціалізації Bluetooth з'єднання та створення Bluetooth клієнта

# Висновок

У цій дипломній роботі я зосередився на розробці та реалізації автономної теплиці, яка оснащена розумною системою управління на базі мікроконтролера Arduino Uno.

- Система управління, розроблена на базі Arduino Uno, дозволяє контролювати основні параметри середовища в теплиці, такі як температура, вологість, рівень освітленості, та склад повітря. Це забезпечує оптимальні умови для росту рослин, а також дозволяє економити воду та електроенергію за рахунок точного дозування ресурсів.
- Одним з ключових аспектів проекту є його автономність. Система спроможна самостійно приймати рішення щодо необхідних коригувань умов у теплиці, реагуючи на зміни зовнішніх та внутрішніх параметрів. Це знижує потребу в постійному людському втручанні та підвищує продуктивність теплиці.

 $\overline{q}$ 

# Апробація

Струтинський Дмитро Михайлович «Розробка розумної інтернеттеплиці з використанням мікроконтролення Arduino»

Тези доповіді на науково-технічну конференцію «Технологічні горизонти: дослідження та застосування інформаційних <u>технологій для технологічного прогресу України і Світу» - Київ 28</u> листопада 2023 р.